# **PROFIBUS DP**

Feldbus Schnittstelle für S300 / S400 / S600 / S700

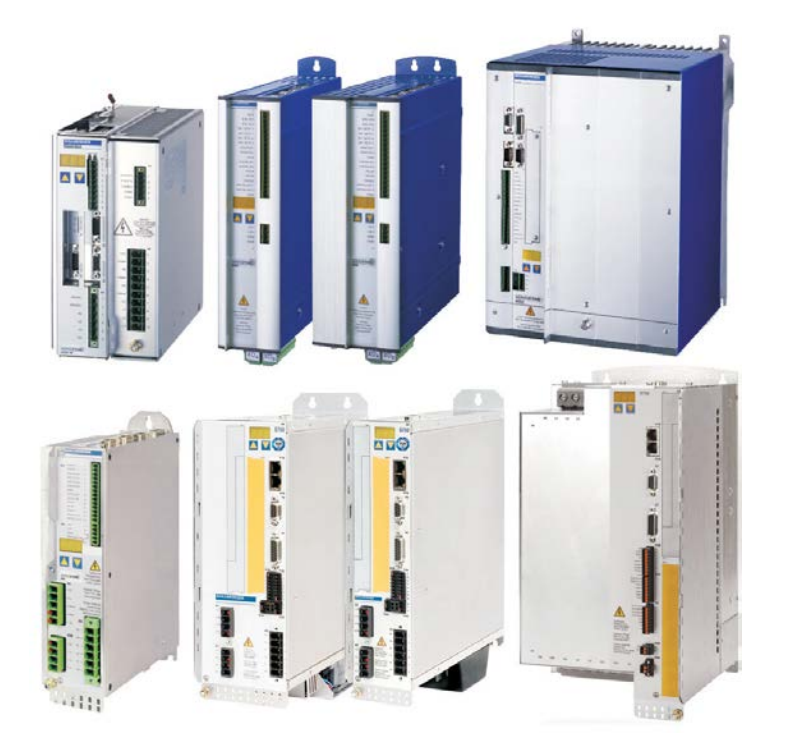

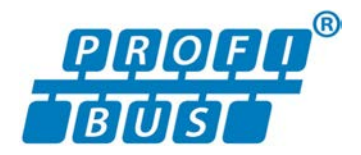

Ausgabe 07/2014 **Originalanleitung** 

Bewahren Sie das Handbuch als Produktbestandteil während der Lebensdauer des Produktes auf. Geben Sie das Handbuch an nachfolgende Benutzer oder Besitzer des Produktes weiter.

**KOLLMORGEN** 

Datei srprof\_d.\*\*\*

Because Motion Matters™

#### **Bisher erschienene Ausgaben :**

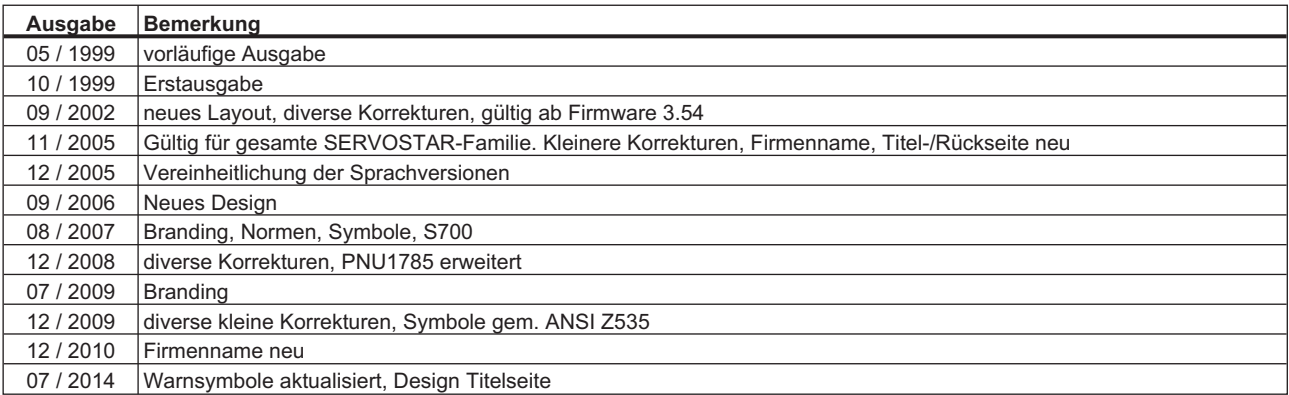

SINEC ist ein eingetragenes Warenzeichen der Siemens AG SERVO**STAR** ist ein eingetragenes Warenzeichen der Kollmorgen Corporation

**Technische Änderungen, die der Verbesserung der Geräte dienen, vorbehalten!** Gedruckt in der BRD

Alle Rechte vorbehalten. Kein Teil des Werkes darf in irgendeiner Form (Fotokopie, Mikrofilm oder in einem anderen Verfahren) ohne schriftliche Genehmigung der Firma Kollmorgen Europe GmbH reproduziert oder unter Verwendung elektronischer Systeme verarbeitet, vervielfältigt oder verbreitet werden.

**Seite**

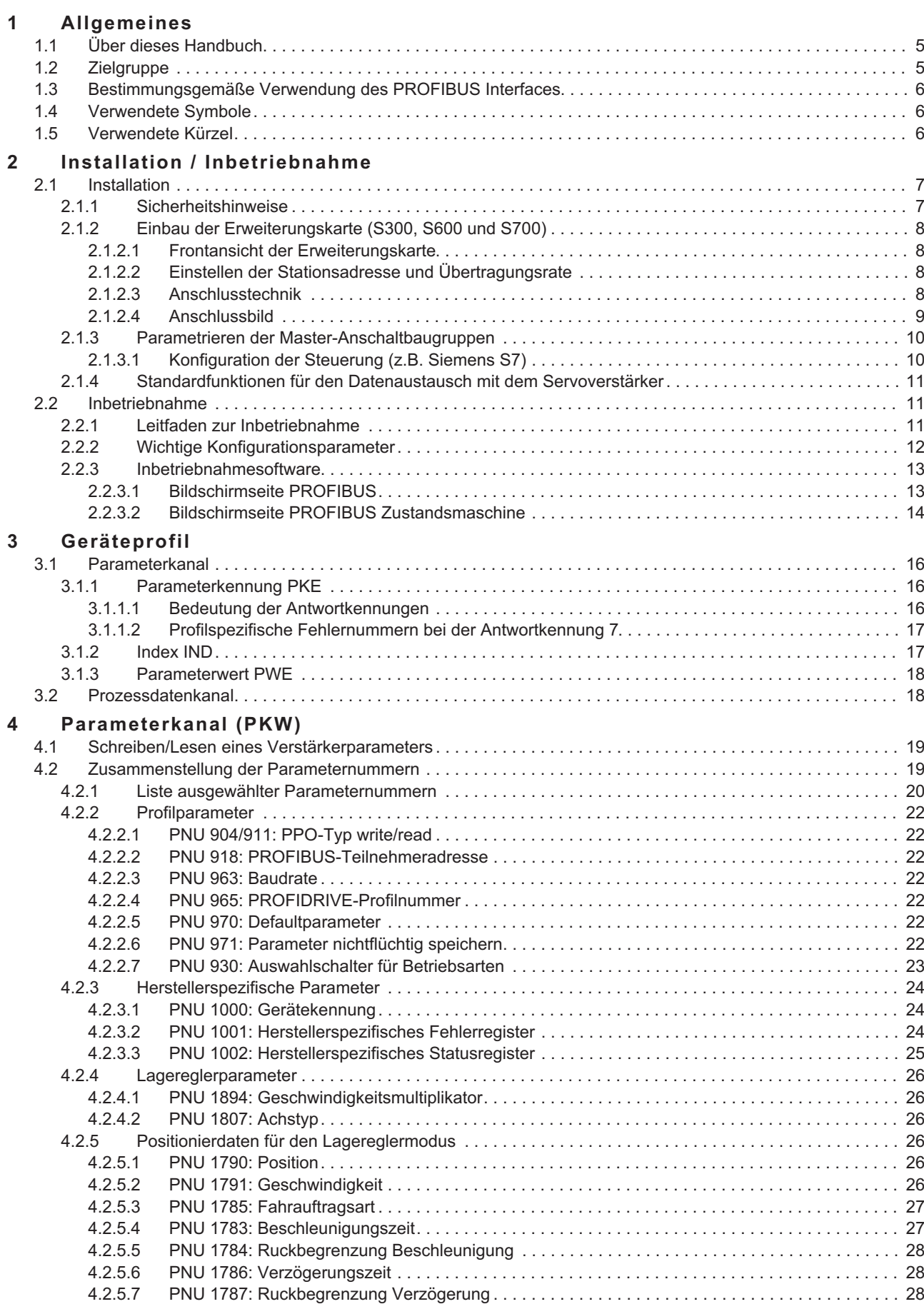

### **Seite**

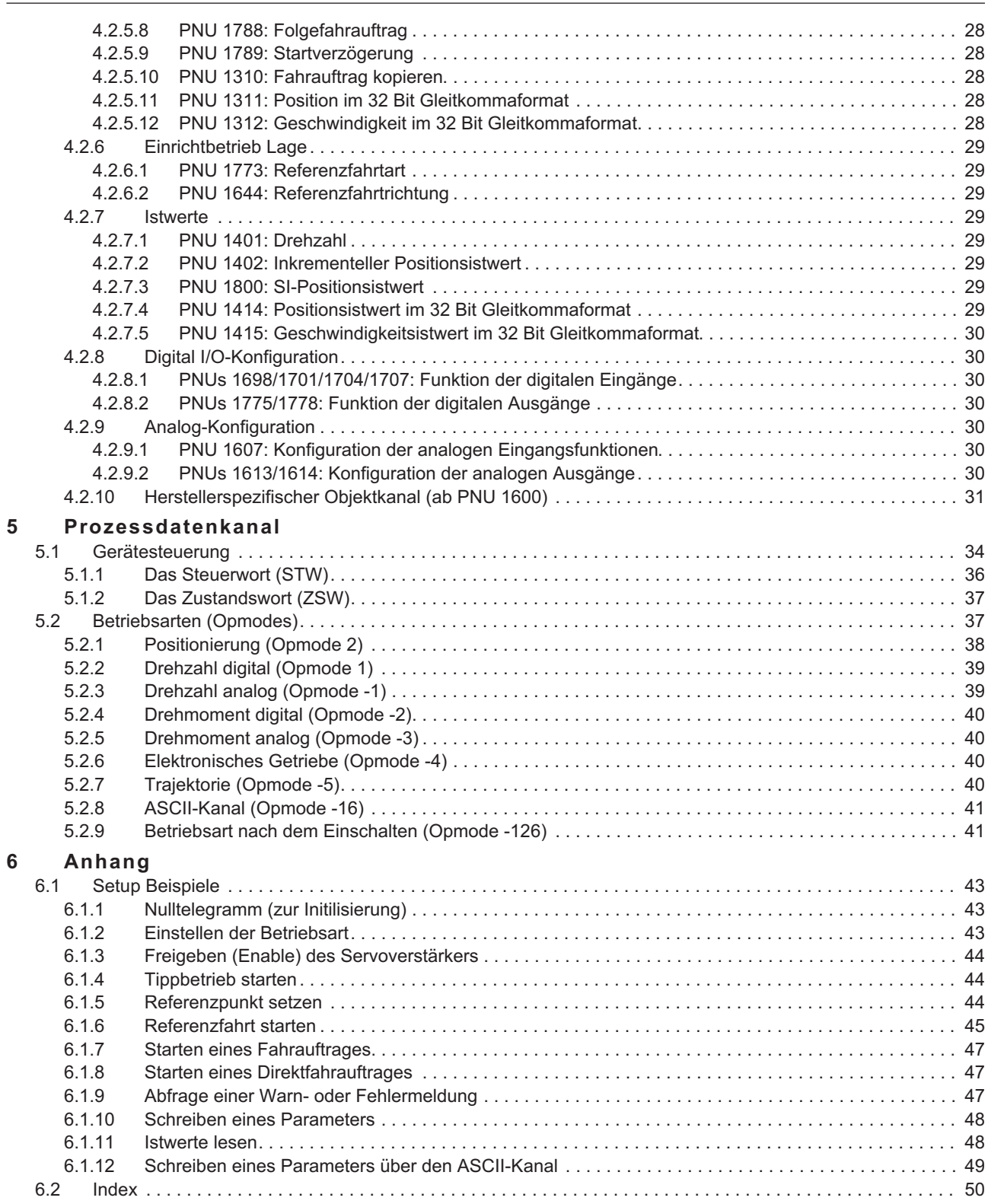

## <span id="page-4-0"></span>**1 Allgemeines**

### **1.1 Über dieses Handbuch**

Dieses Handbuch beschreibt Inbetriebnahme und Funktionsumfang des PROFIBUS-Softwareprotokolls für den SERVO**STAR**® 300 (kurz S300), SERVO**STAR**® 400 (kurz S400), SERVO**STAR**® 600 (kurz S600) und S700.

#### **S300, S600 und S700**:

Die Erweiterungskarte -PROFIBUS- stellt diesen Servoverstärkern ein PROFIBUS Interface zur Verfügung. Im Handbuch wird die Karte und ihre nachträgliche Montage beschrieben.

Die Erweiterungskarte für S300 und S700 unterscheidet sich von der für S600. Die Karte für den **HINWEIS** S300/S700 wird durch den Text "PROFIBUS DP" auf der Frontplatte gekennzeichnet , der Text "PROFIBUS" zeigt, dass die Karte für den S600 zu verwenden ist.

#### **S400-PROFIBUS:**

In diesen Servoverstärkern ist die PROFIBUS Funktionalität bereits eingebaut.

Dieses Handbuch ist Bestandteil der Gesamtdokumentation der digitalen Servoverstärker. Installation und Inbetriebnahme der Servoverstärker, sowie alle Standardfunktionen werden in der zugehörigen Betriebsanleitung beschrieben.

Sonstige Bestandteile der Gesamtdokumentation der digitalen Servoverstärker-Familien:

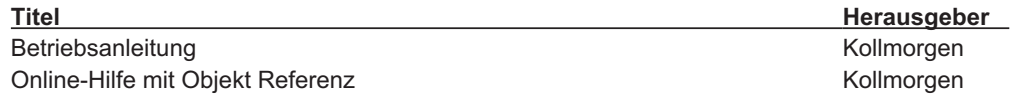

#### **Weiterführende Dokumentationen:**

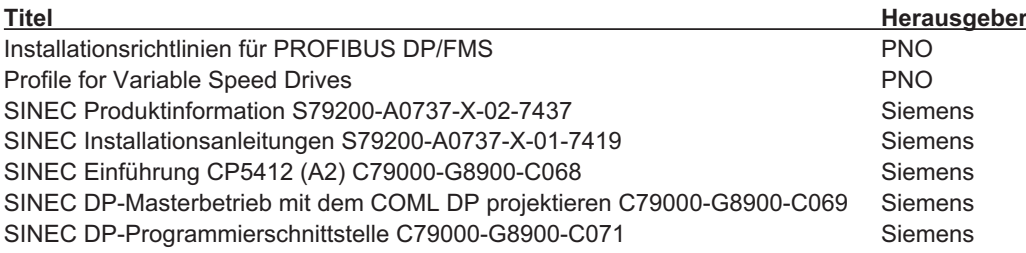

### **1.2 Zielgruppe**

Dieses Handbuch richtet sich mit folgenden Anforderungen an Fachpersonal: Transport: nur durch Personal mit Kenntnissen in der Behandlung

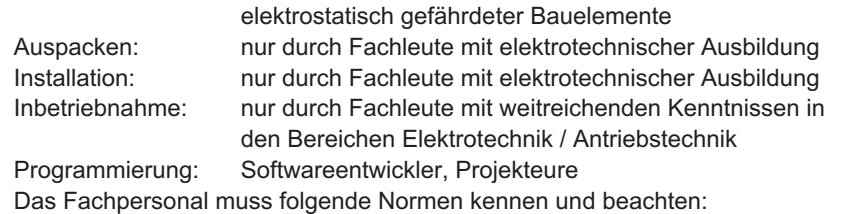

IEC 60364, IEC 60664 und nationale Unfallverhütungsvorschriften.

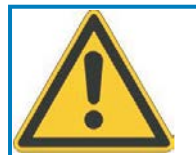

### **WARNUNG**

Während des Betriebes der Geräte besteht die Gefahr von Tod oder schweren gesundheitlichen oder materiellen Schäden. Der Betreiber muss daher sicherstellen, dass die Sicherheitshinweise in diesem Handbuch beachtet werden. Der Betreiber muss sicherstellen, dass alle mit Arbeiten am Servoverstärker betrauten Personen die Betriebsanleitung gelesen und verstanden haben.

Wir bieten auf Anfrage Schulungs- und Einarbeitungskurse an.

**INFO** 

### <span id="page-5-0"></span>**1.3 Bestimmungsgemäße Verwendung des PROFIBUS Interfaces**

Beachten Sie das Kapitel "Bestimmungsgemäße Verwendung" in der Betriebsanleitung des Servoverstärkers. Das PROFIBUS Interface dient allein dem Anschluss des Servoverstärkers an einen Master mit PROFIBUS Anbindung.

Die Servoverstärker werden als Komponenten in elektrischen Anlagen oder Maschinen eingebaut und dürfen nur als integrierte Komponenten der Anlage in Betrieb genommen werden.

Wir garantieren nur bei Verwendung der von uns genannten Komponenten und Einhaltung der Installationsvorschriften die Konformität der Servoverstärker zu folgenden Normen im Industriebereich:

EG-EMV-Richtlinie 2004/108/EG<br>EG-Niederspannungs-Richtlinie 2006/95/EG EG-Niederspannungs-Richtlinie

### **1.4 Verwendete Symbole**

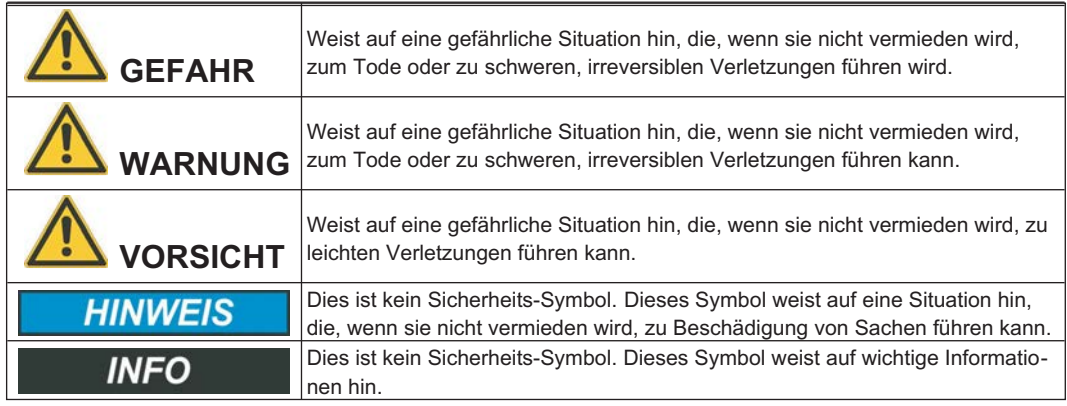

### **1.5 Verwendete Kürzel**

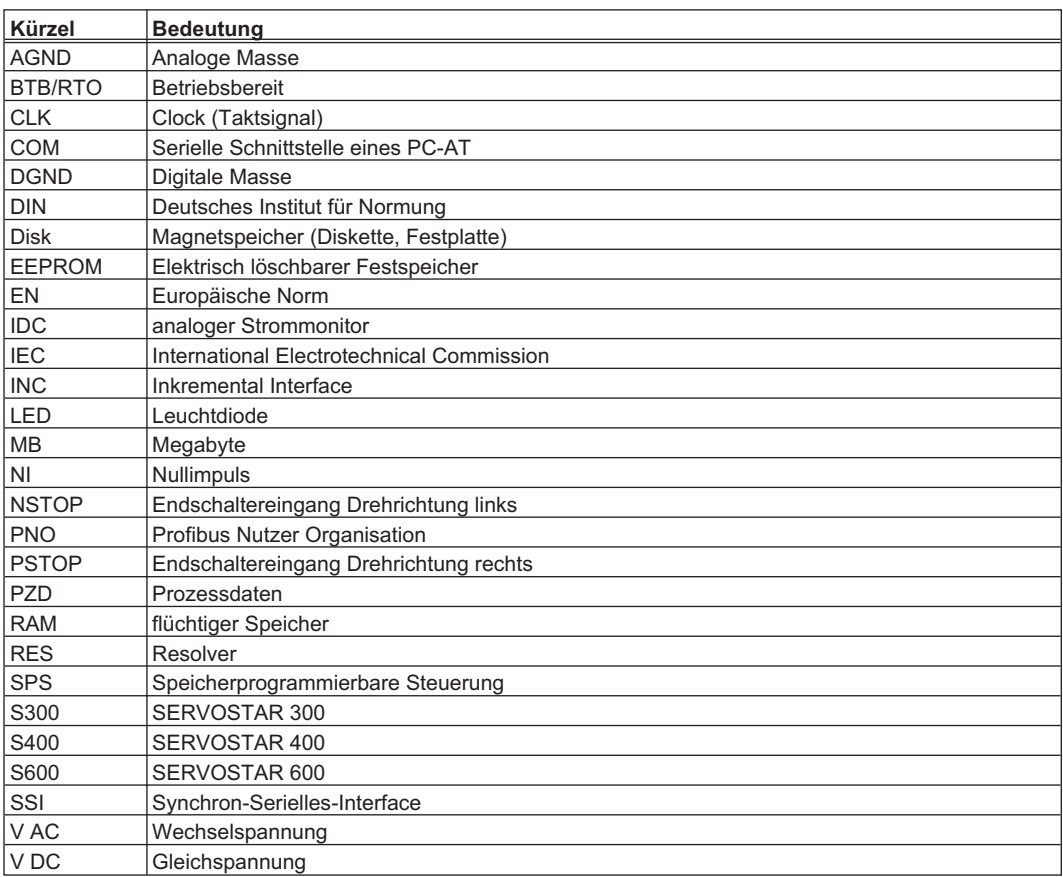

- <span id="page-6-0"></span>**2 Installation / Inbetriebnahme**
- **2.1 Installation**
- **2.1.1 Sicherheitshinweise**

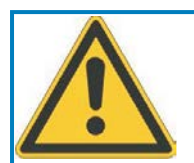

### **WARNUNG**

Installieren und verdrahten Sie die Geräte immer in spannungsfreiem Zustand. Sorgen Sie für eine sichere Freischaltung des Schaltschrankes (Sperre, Warnschilder etc.).

Erst bei der Inbetriebnahme werden die einzelnen Spannungen eingeschaltet.

Restladungen in den Kondensatoren können auch mehrere Minuten nach Abschalten der Netzspannung gefährliche Werte aufweisen. Messen Sie die Spannung im Zwischenkreis und warten Sie, bis die Spannung unter 60V abgesunken ist.

Steuer- und Leistungsanschlüsse können Spannung führen, auch wenn sich der Motor nicht dreht.

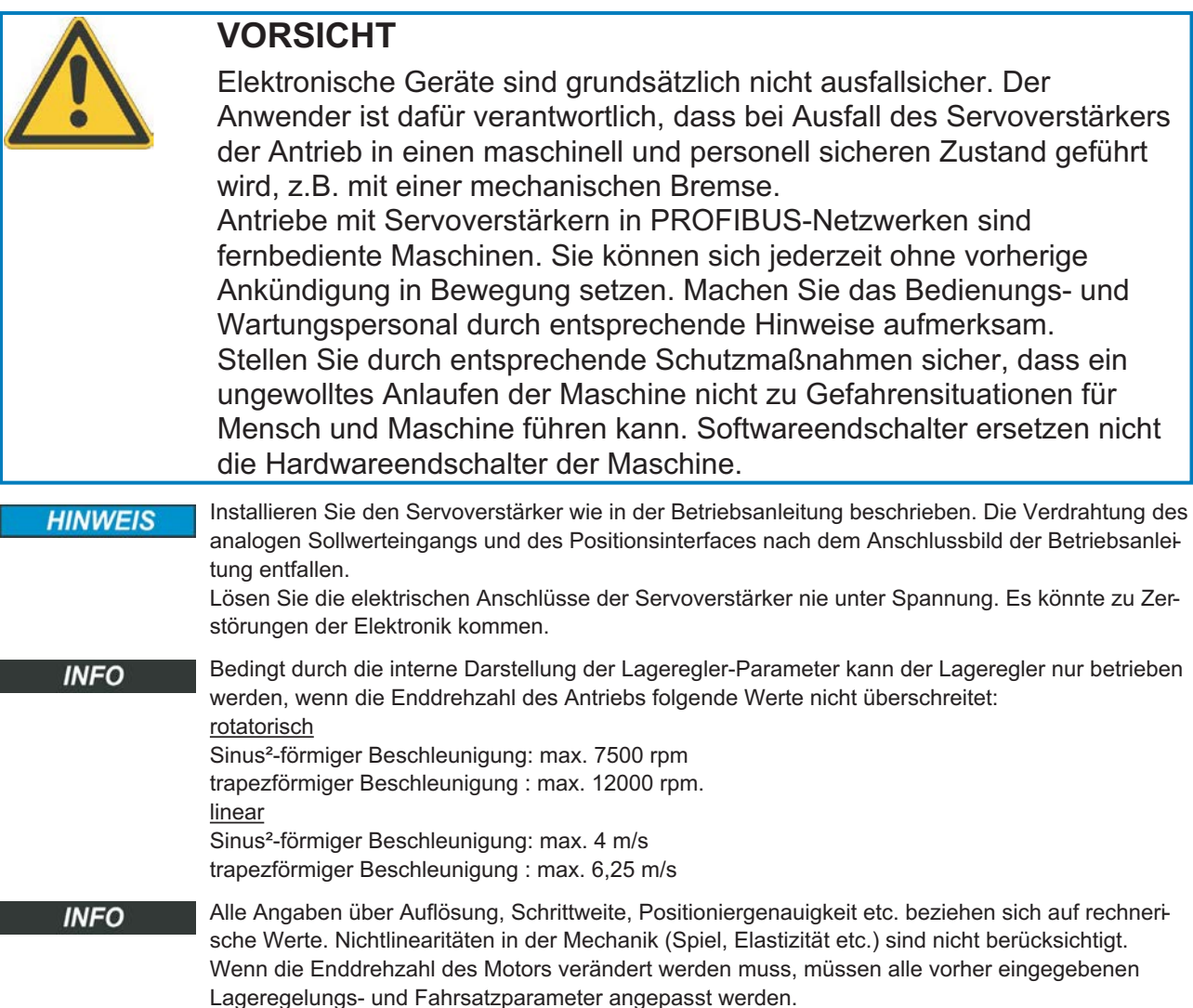

<span id="page-7-0"></span>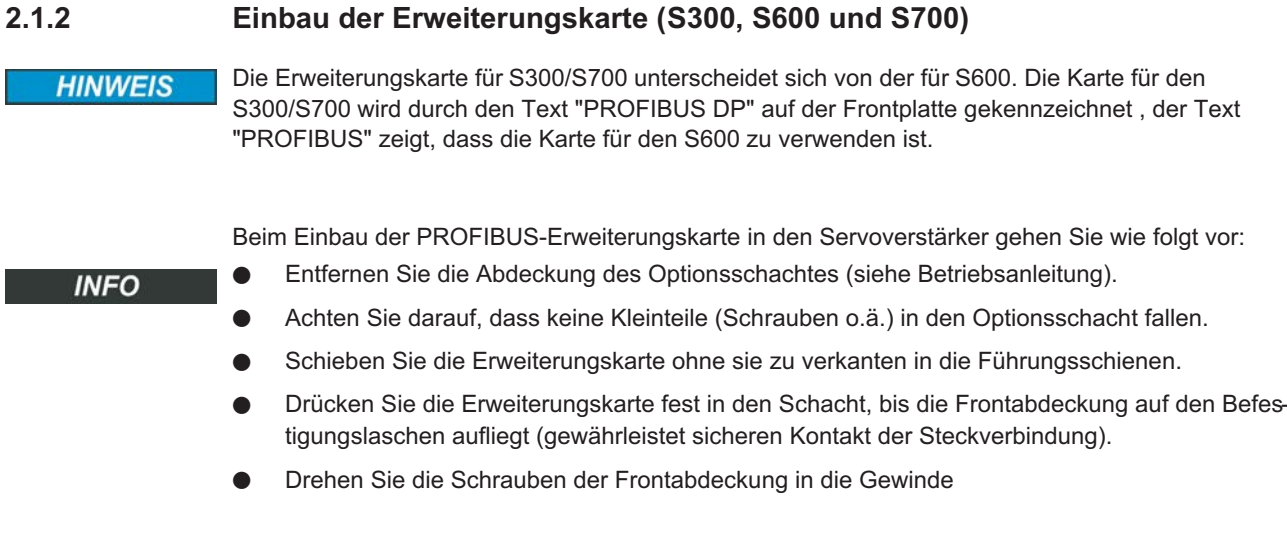

### **2.1.2.1 Frontansicht der Erweiterungskarte**

Dargestellt ist die Erweiterungskarte für S300/S700.

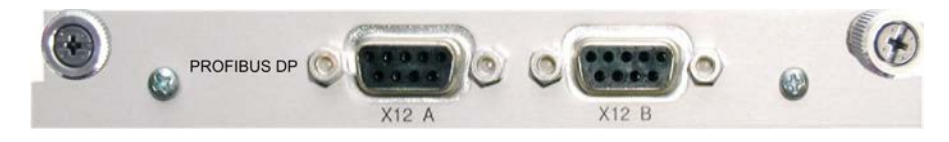

### **2.1.2.2 Einstellen der Stationsadresse und Übertragungsrate**

Bei der Inbetriebnahme ist es sinnvoll, die Stationsadressen der einzelnen Verstärker vorab über die Frontplattentastatur einzustellen (siehe Kapitel "Inbetriebnahme" in der Betriebsanleitung).

#### Nach Verändern der Stationsadresse müssen Sie die 24V-Hilfsspannungs-Versorgung der Servoverstärker aus- und wieder einschalten, um die neue Adresse zu aktivieren.

Einstellungsmöglichkeiten:

- $\bullet$ Mit der Tastatur in der Frontplatte (siehe Betriebsanleitung)
- $\bullet$ In der Inbetriebnahme-Software (siehe Onlinehilfe)
- $\bullet$  Über die serielle Schnittstelle mit der Abfolge der ASCII-Kommandos: <code>ADDR</code> nn  $\Rightarrow$  <code>SAVE</code>  $\Rightarrow$  <code>COLDSTART</code> (mit nn = Adresse)

Die Baudrate wird über die Hardware-Konfiguration im Master festgelegt. Es sind Baudrates bis 12MBaud möglich. Während der Bus Initialisierung sendet der Master die Information über die festgelegte Baudrate zum Servoverstärker.

### **2.1.2.3 Anschlusstechnik**

**INFO** 

Leitungsauswahl, Leitungsführung, Schirmung, Busanschlussstecker, Busabschluss und Laufzeiten werden in den "Aufbaurichtlinien PROFIBUS-DP/FMS" der PROFIBUS-Nutzerorganisation PNO beschrieben.

### <span id="page-8-0"></span>**2.1.2.4 Anschlussbild**

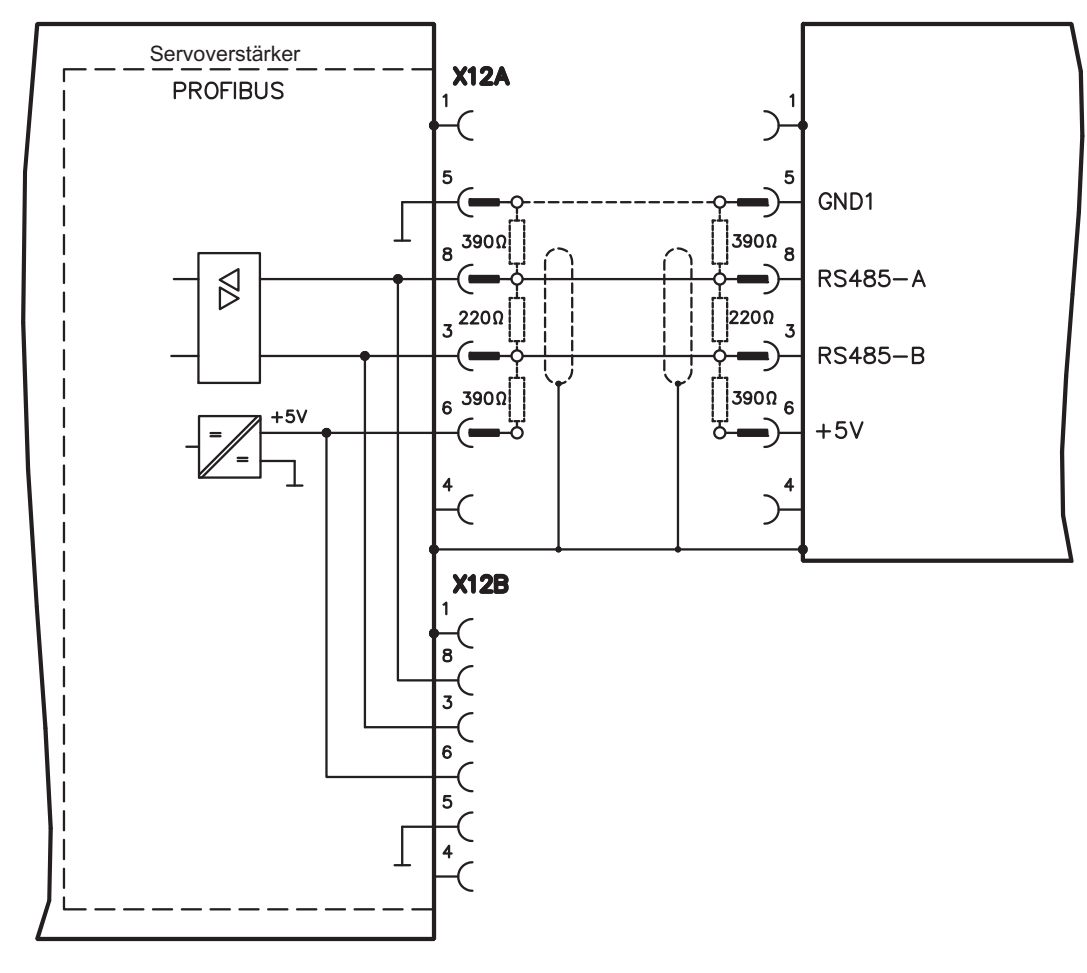

### **INFO**

Bei S600 müssen AGND und DGND (Stecker X3) gebrückt werden !

### <span id="page-9-0"></span>**2.1.3 Parametrieren der Master-Anschaltbaugruppen**

### **2.1.3.1 Konfiguration der Steuerung (z.B. Siemens S7)**

Durch die graphische Oberfläche ist die Siemens S7 sehr einfach für das PROFIBUS-Netzwerk zu konfigurieren. Nachdem Sie den Aufbau der Steuerung eingestellt haben, konfigurieren Sie die verwendete Anschaltbaugruppe wie folgt: Verwenden Sie zur Projektierung unsere Stammdatendatei **KOLL045D.GSD**. Gezeigt wird im Folgenden eine SIEMENS Steuerung. Andere Steuerungen können ebenfalls für die Kollmorgen PROFIBUS Erweiterungskarte konfiguriert werden. Öffnen Sie den Hardware-Katalog und ziehen das Symbol des entsprechenden Gerätes auf die Darstellung des Bussystems (drag & drop). Es öffnet sich automatisch ein Fenster zur allgemeinen Parametrierung des Feldgerätes (Bitte beachten: Auch S300/S700 werden als S600 angezeigt). Stellen Sie hier bitte die Teilnehmeradresse ein.

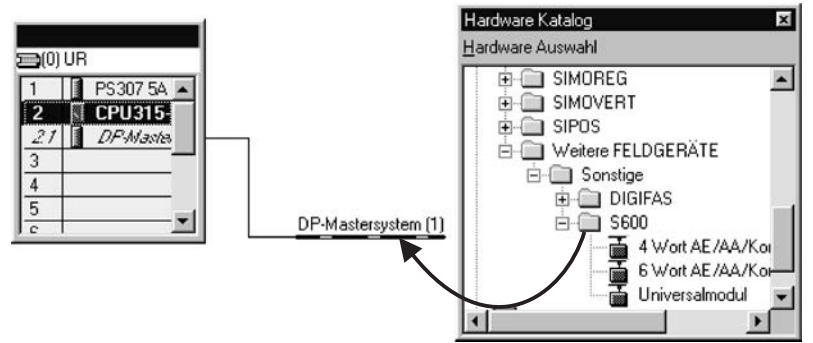

Anschliessend ziehen Sie bitte nach dem gleichen System wie oben die Module aus dem Hardware-Katalog in die Box des Feldgerätes, wobei das 4-Wort Modul im Fach 0 und das 6-Wort Modul im Fach 1 liegen muss.

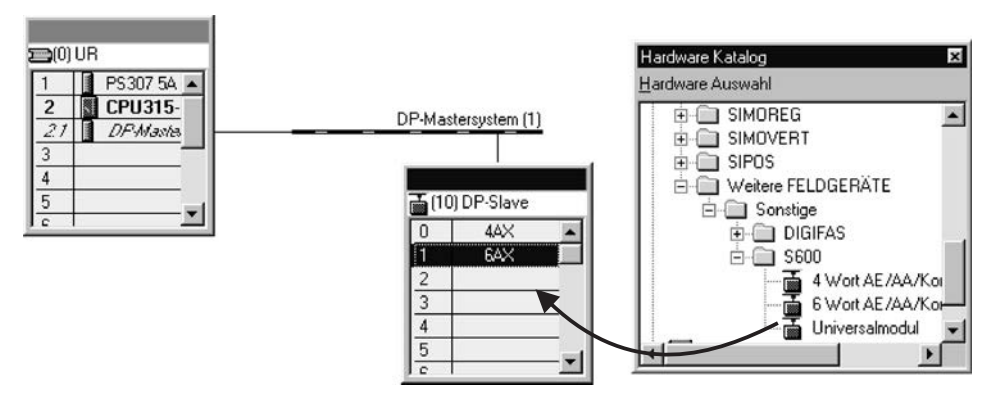

Es öffnet sich wieder ein Fenster, in dem Sie die Module parametrieren können.

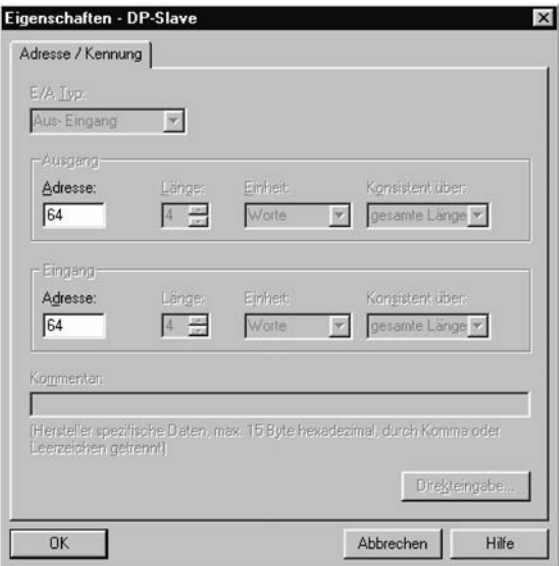

**HINWEIS** 

### <span id="page-10-0"></span>**2.1.4 Standardfunktionen für den Datenaustausch mit dem Servoverstärker**

Kollmorgen liefert einen S7 Funktionsbaustein (FB10), der es ermöglicht, die Steuerfunktionen des Servoverstärkers sehr einfach zu handhaben. Eine Beschreibung des Funktionsbausteins befindet sich als Textfile auf der mitgelieferten CDROM und zum Download auf unserer Internetseite.

### **2.2 Inbetriebnahme**

### **2.2.1 Leitfaden zur Inbetriebnahme**

Nur Fachpersonal mit fundierten Kenntnissen in Regelungstechnik und Antriebstechnik darf den Servoverstärker in Betrieb nehmen.

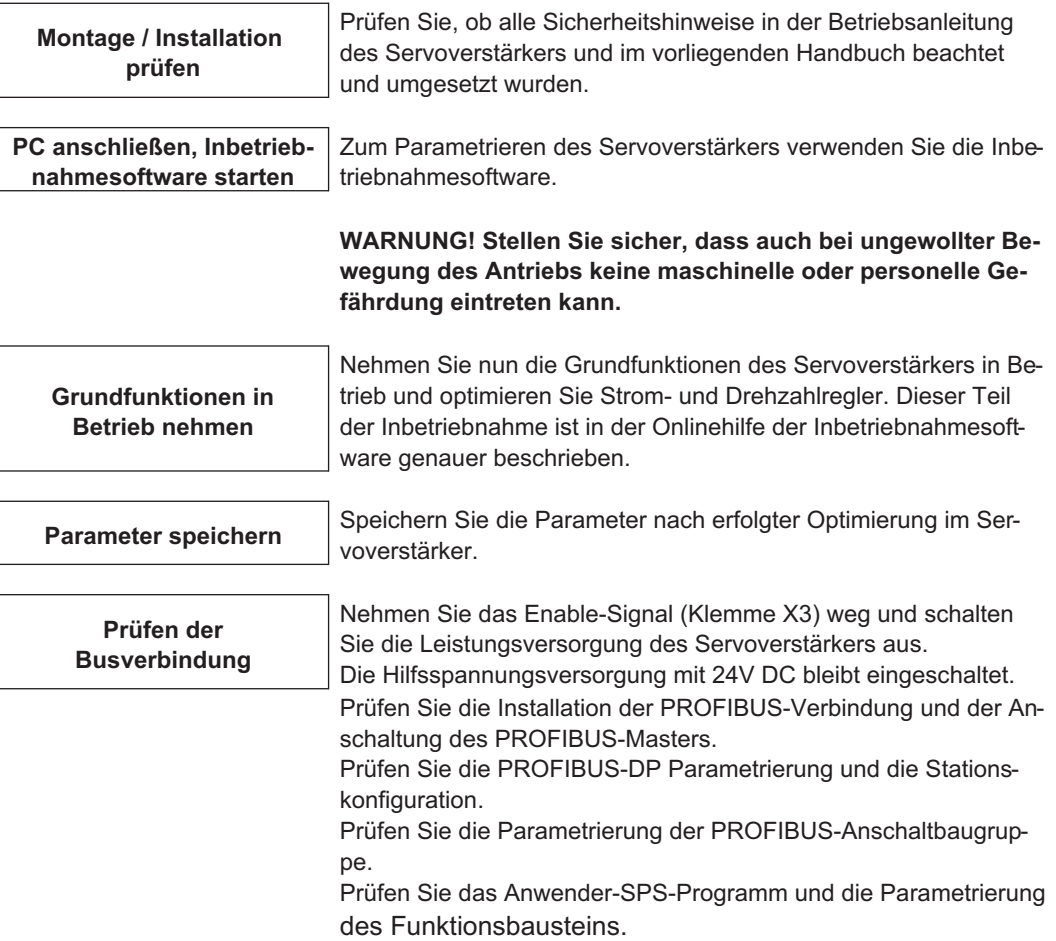

### <span id="page-11-0"></span>**2.2.2 Wichtige Konfigurationsparameter**

Die folgenden Parameter konfigurieren den Servoverstärker für den PROFIBUS. Sie können mit Hilfe der Inbetriebnahme Software des Servoverstärkers eingestellt werden.

#### **EXTWD (PNU 1658)**

Mit dem Parameter EXTWD kann die Überwachungszeit (Watch-Dog) für die Feldbus/Slot-Kommunikation definiert werden. Die Überwachung ist nur dann aktiv, wenn der Parameter EXTWD einen Wert größer 0 enthält (EXTWD=0, Überwachung abgeschaltet) und die Endstufe freigegeben ist. Falls die eingestellte Zeit abgelaufen ist, ohne dass der Watchdog-Timer durch Eintreffen eines Telegramms neu getriggert wurde,so wird die Warnung n04 (Ansprechüberwachung) generiert und der Antrieb angehalten. Der Verstärker bleibt weiterhin betriebsbereit und die Endstufe freigegeben. Bevor ein neues Fahrkommando (Sollwert) akzeptiert wird, muss diese Warnung gelöscht werden (Funktion CLRFAULT oder INxMODE=14).

#### **ADDR (PNU 918)**

Mit dem Kommando ADDR wird die Feldbus-Adresse des Verstärkers definiert. Nach der Änderung der Adresse sollten alle Parameter im EEPROM abgespeichert werden und der Verstärker aus- und eingeschaltet werden.

Da der modulare Aufbau des S400 als Mehrachssystem eine eigene Adressierung erfordert, gibt es für diese Baureihe zusätzlich den Parameter **ADDRFB (PNU 2012)**, mit dem eine von der internen Geräteadresse (ADDR) abweichende Feldbusadresse eingestellt werden kann. Solange ADDRFB = 0, ist ADDR die Busadresse. Wenn ADDRFB > 0, ist ADDRFB die Busadresse. ADDR wird vom S400-Mastermodul automatisch in absteigender Reihenfolge vergeben.

#### **AENA (PNU 1606)**

Hiermit kann der Zustand des Software-Enable beim Einschalten des Verstärkers definiert werden. Mit dem Software-Enable wird einer externen Steuerung die Möglichkeit gegeben die Endstufe softwareseitig zu sperren bzw. freizugeben. Bei Geräten, die mit einem analogen Sollwert arbeiten (OPMODE=1,3) wird beim Einschalten des Verstärkers das Software-Enable automatisch gesetzt, so dass diese Geräte sofort betriebsbereit sind (Hardware-Enable vorausgesetzt). Bei allen anderen Geräten wird beim Einschalten das Software-Enable auf den Wert von AENA gesetzt. Die Variable AENA hat auch eine Funktion beim Resettieren des Verstärkers nach einem Fehler (über digitalen Eingang 1 bzw. mit dem ASCII-Kommando CLRFAULT). Bei Fehlern, die softwaremässig zurückgesetzt werden können, wird, nachdem der Fehler gelöscht wurde, der Software-Enable auf den Zustand von AENA gesetzt. Auf diese Weise ist das Verhalten des Verstärkers beim Software-Reset analog zu dem Einschaltverhalten.

#### **INPT, INPT0 (PNU 1904)**

Das Kommando INPT (INPT0 bei S300/S700) definiert eine Verzögerungszeit für die In-Position-Meldung. Beim Start eines Fahrsatzes wird die In-Position-Meldung zurückgenommen und erst nach Ablauf der eingestellten Zeit die Überwachung des In-Position-Fensters aktiviert. Diese Funktion ist besonders wichtig bei Positioniervorgängen innerhalb des In-Position-Fensters. In diesem Fall wird sichergestellt, dass die In-Position-Meldung für eine definierte Zeit zurückgenommen wird.

#### <span id="page-12-0"></span>**2.2.3 Inbetriebnahmesoftware**

### **2.2.3.1 Bildschirmseite PROFIBUS**

Diese Bildschirmseite erscheint nur, wenn die PROFIBUS Hardware im Servoverstärker eingebaut ist. Hier werden PROFIBUS-spezifische Parameter, der Busstatus und die Datenworte in Sendeund Empfangsrichtung, gesehen vom Bus-Master, angezeigt.

Diese Seite ist hilfreich bei der Fehlersuche und Inbetriebnahme der Bus-Kommunikation. Das Bild zeigt die Seite des S300/S700.

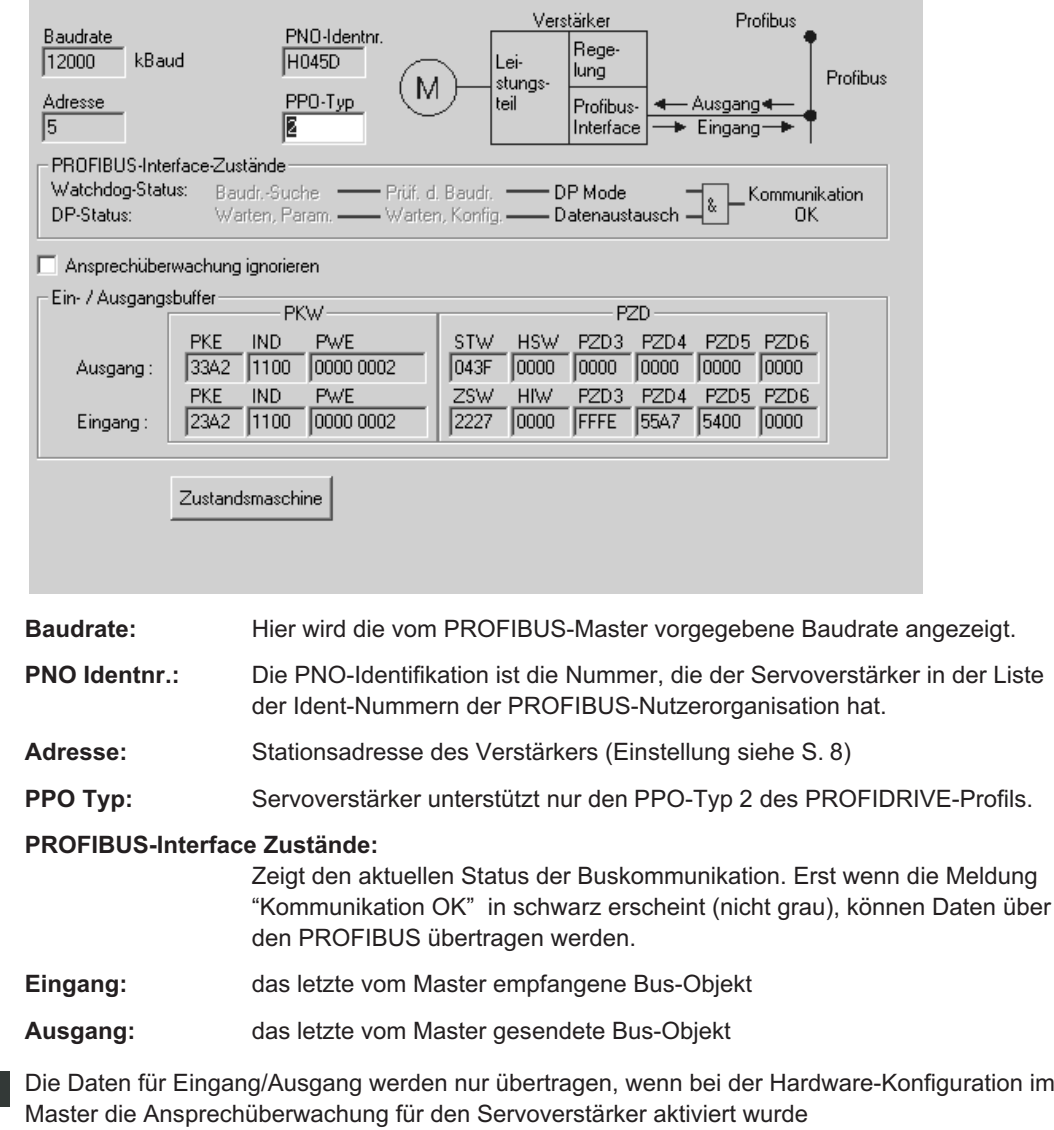

**INFO** 

### <span id="page-13-0"></span>**2.2.3.2 Bildschirmseite PROFIBUS Zustandsmaschine**

Auf dieser Bildschirmseite werden die Bit-Zustände des Steuerwortes (STW) und des Zustandswortes (ZSW) angezeigt. Der sich aus dem Zustandswort ergebende Gerätezustand wird in der Zustandsmaschine visualisiert. Der aktuelle Zustand wird schwarz dargestellt, alle anderen Zustände grau. Zusätzlich wird der vorherige Zustand durch Hervorhebung der Nummer des entsprechenden Pfeils visualisiert. Das Bild zeigt die Seite des S300/S700.

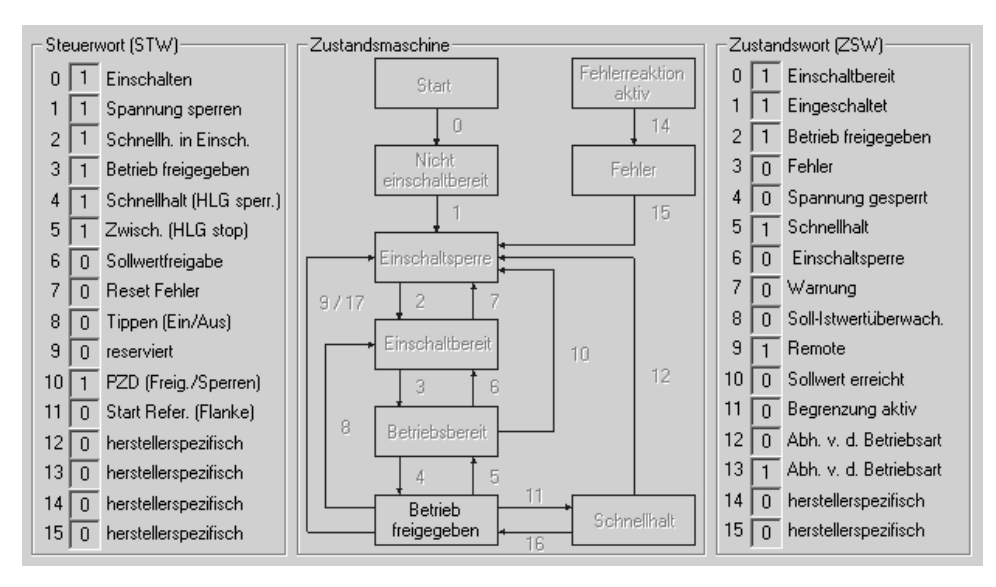

## <span id="page-14-0"></span>**3 Geräteprofil**

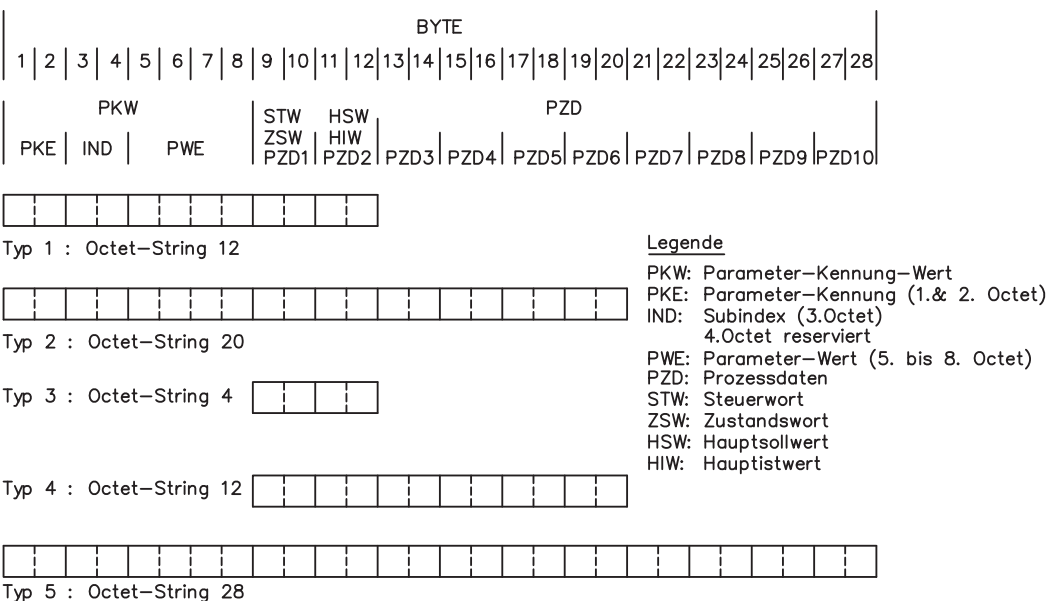

Das PROFIBUS-Profil PROFIDRIVE sieht folgende Parameter-Prozessdaten-Objekte (PPO) vor:

Im Servoverstärker kommt allein der PPO-Typ 2 mit 4 Worten PKW-Teil und 6 Worten PZD-Teil zur Anwendung. Der PKW-Teil dient dabei hauptsächlich der Übertragung von Parametern des Servoverstärkers, der PZD-Teil hauptsächlich der Handhabung von Fahrfunktionen.

Das Telegramm lässt sich in zwei Bereiche bzw. Datenkanäle aufteilen:

- 1. PKW-Teil (4 Worte)
- 2. PZD-Teil (6 Worte)

Der Datenkanal PKW kann auch als Servicekanal bezeichnet werden. Der Servicekanal verwendet ausschliesslich bestätigte Kommunikationsdienste und wird beim Servoverstärker als Parameterkanal verwendet.

#### **Der PKW Kanal ist nicht echtzeitfähig.**

Der Datenkanal PZD kann auch als Prozessdatenkanal bezeichnet werden. Der Prozessdatenkanal verwendet unbestätigte Kommunikationsdienste. Das Ansprechen des Servoverstärkers auf einen unbestätigten Dienst kann nur anhand der Gerätereaktion abgelesen werden (Zustandswort, Istwerte).

**Der PZD Kanal ist echtzeitfähig.**

### <span id="page-15-0"></span>**3.1 Parameterkanal**

### **3.1.1 Parameterkennung PKE**

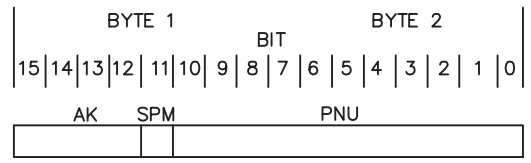

Legende AK Auftrags-/Antwortkennung<br>SPM Toggle-Bit für Spontanmeldung<br>(z.Zt. nicht implementiert)<br>PNU Parameternummer

#### **Markierte Zeilen in den Tabellen sind für Servoverstärker gültig**

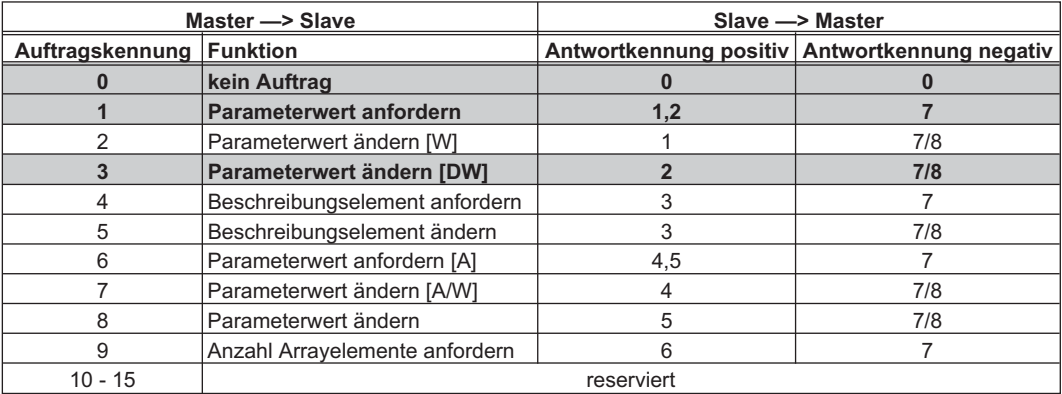

### **3.1.1.1 Bedeutung der Antwortkennungen**

#### **Markierte Zeilen in den Tabellen sind für Servoverstärker gültig**

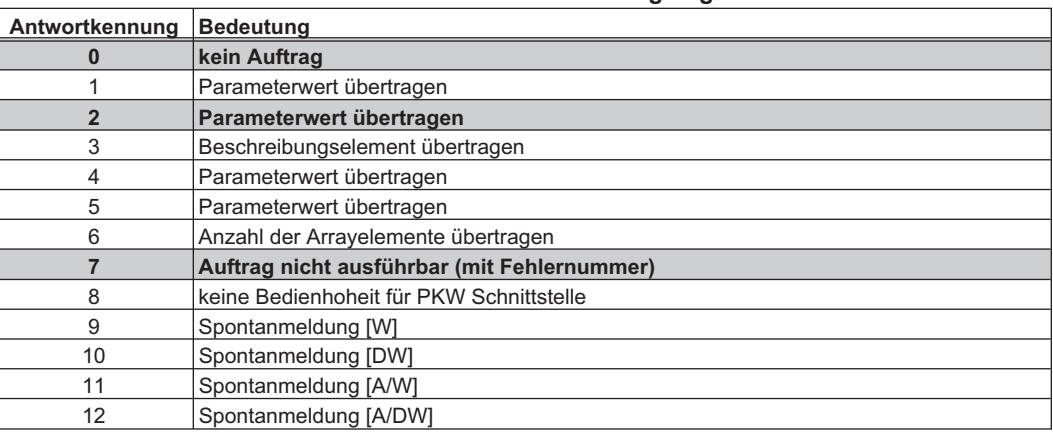

#### **Abkürzungen in den Tabellen:**

- A: Array<br>W: Wort
- Wort
- DW: Doppelwort

### <span id="page-16-0"></span>**3.1.1.2 Profilspezifische Fehlernummern bei der Antwortkennung 7**

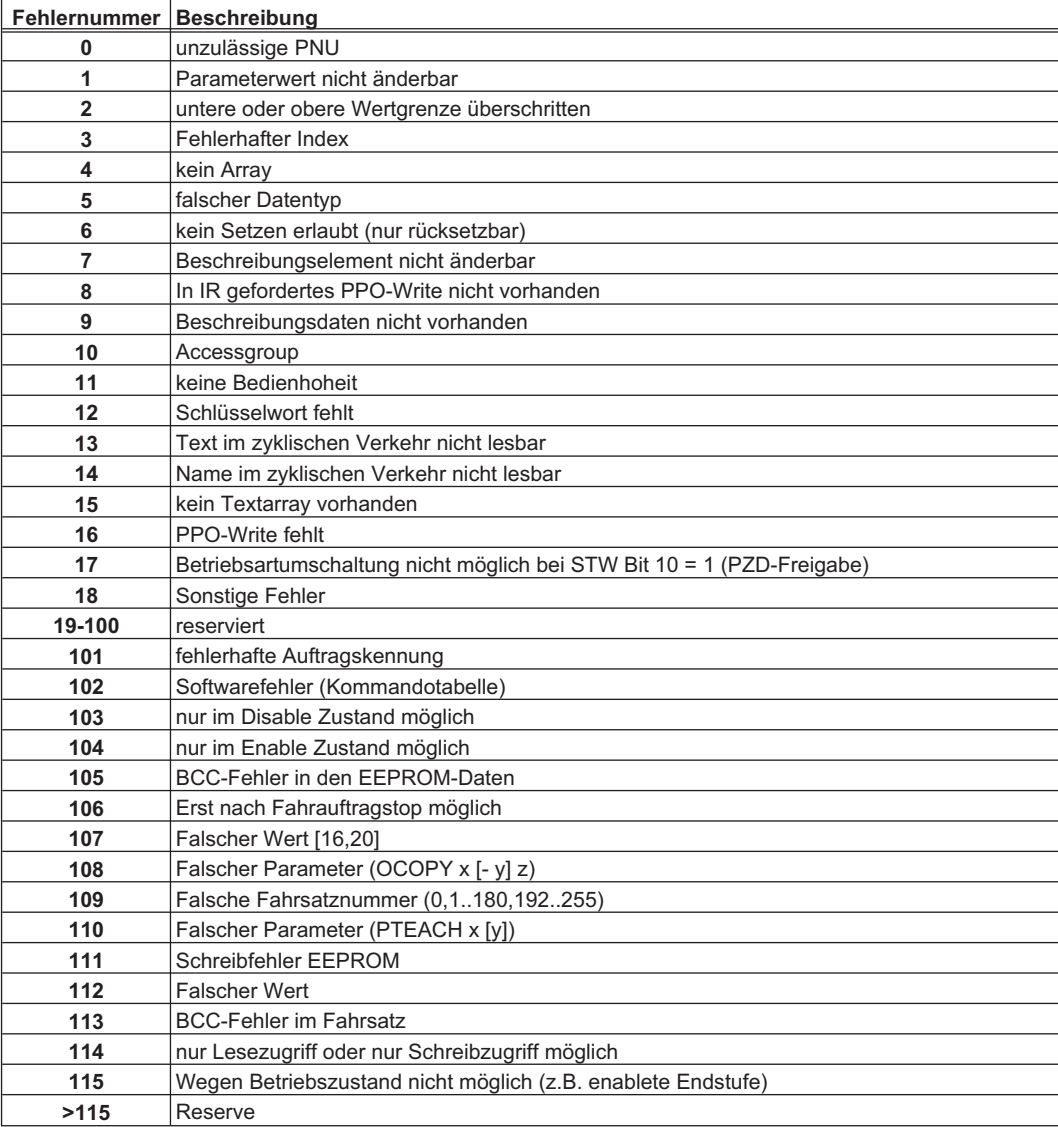

### **3.1.2 Index IND**

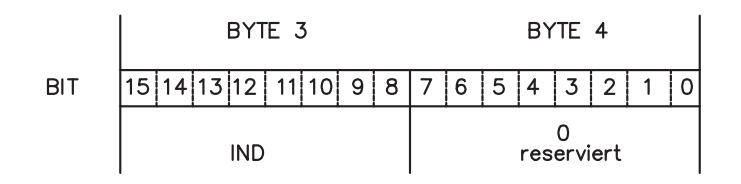

**INFO** 

Zum Lesen und Schreiben von PNUs > 1600 muss der Index entsprechend der Beschreibung ab S[.32](#page-31-0) verwendet werden.

### <span id="page-17-0"></span>**3.1.3 Parameterwert PWE**

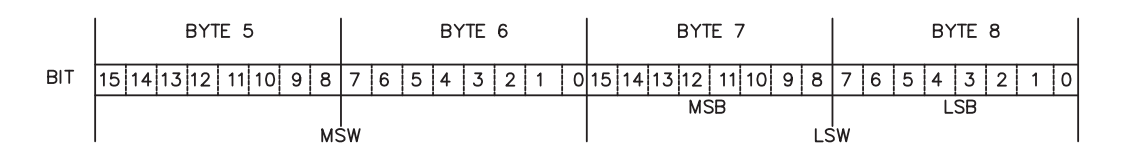

Das Datum der PNU-Variablen steht im PWE und ist rechtsbündig abgelegt:

4-Byte Daten (Doppel-Wort) PWE 5-8 (PWE 8 LSB)

Kommandos werden mit der Auftragskennung 3 übertragen. Kann ein Kommando nicht ausgeführt werden, wird der Fehler mit der Antwortkennung AK = 7 gemeldet und eine Fehlernummer ausgegeben. Die Fehlernummern sind auf Seite [17](#page-16-0) beschrieben.

### **3.2 Prozessdatenkanal**

Über den Prozessdatenteil des 20 Byte – Telegramms werden zyklische Daten über den PROFI-BUS ausgetauscht. Mit jedem PROFIBUS – Zyklus wird im Servoverstärker ein Interrupt ausgelöst, der bewirkt, dass neue Prozessdaten ausgetauscht und verarbeitet werden. Die Bedeutung dieser Prozessdaten ist abhängig von der eingestellten Betriebsart. Die Betriebsart wird über einen PRO-FIBUS Parameter eingestellt (PNU 930,  $\Rightarrow$  S. [23](#page-22-0)).

Bei allen Betriebsarten wird das Datenwort 1 der Prozessdaten (PZD1) in der Richtung Steuerung -> Servoverstärker zur Gerätesteuerung verwendet und hat in der Richtung Servoverstärker -> Steuerung die Funktion der Zustandsanzeige des Antriebs.

Die Bedeutung der Prozessdaten PZD2 – PZD6 ändert sich je nach eingestellter Betriebsart und kann dem Kapitel [5.2](#page-36-0) entnommen werden.

**HINWEIS** 

Beim Einschalten des Servoverstärkers ist immer die Betriebsart –126 eingestellt (sicherer Zustand). Vor jedem Umschalten der Betriebsarten muss das Bit 10 des Steuerworts STW auf 0 gesetzt werden. Die neue Betriebsart wird erst mit dem Setzen des Steuerwortbits 10 auf 1 aktiv (siehe S. [23\)](#page-22-0).

## <span id="page-18-0"></span>**4 Parameterkanal (PKW)**

Die digitalen Servoverstärker müssen an die Gegebenheiten der Maschine angepasst werden. Die Regler werden mit der Inbetriebnahmesoftware oder über den PROFIBUS parametriert.

### **4.1 Schreiben/Lesen eines Verstärkerparameters**

Verstärkerparameter schreiben (AK = 3) oder lesen (AK = 1)

Schreibt oder liest einen Verstärkerparameter, der anhand der Parameternummer (PNU) erkannt wird, in den *flüchtigen* Speicher des Servoverstärkers. Die im Servoverstärker gespeicherten Parameter können mit dem Kommando "Parameter nichtflüchtig speichern" (PNU 971) in den *nichtflüchtigen* Speicher transferiert werden.

#### **Telegrammaufbau:**

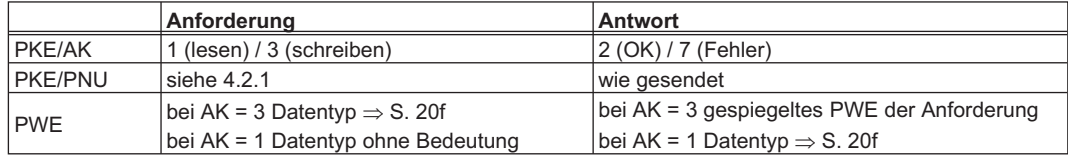

### **4.2 Zusammenstellung der Parameternummern**

In der Tabelle auf den Seiten [20f](#page-19-0) sind die wichtigsten Servoverstärker -Parameternummern numerisch geordnet und kurz beschrieben. Die Parameternummern im Bereich 900 - 999 sind profilspezifische des PROFIBUS-Antriebsprofils PROFIDRIVE. Parameternummern > 999 sind herstellerspezifisch.

Die ASCII-Kommandos in der Spalte "ASCII-Befehl" können Sie zum besseren Verständnis der Bedeutung des Parameters in der Online-Hilfe der Inbetriebnahmesoftware nachschlagen. Eine Beschreibung aller Parameter finden Sie in der jeweiligen ASCII Kommandoliste (ASCII.CHM) auf der Produkt-CDROM und auf der Website.

Parameternummern über 1600 nutzen den Objektkanal. Details hierzu siehe Seite [32](#page-31-0)ff.

#### **INFO**

Bei S400/S600 haben einige Verstärker-Parameter (z.B. GV) 2 PNU. Beide können zum Lesen und Schreiben der Parameter verwendet werden. (z.B. PNU 1200 und PNU 1672).

### <span id="page-19-0"></span>**4.2.1 Liste ausgewählter Parameternummern**

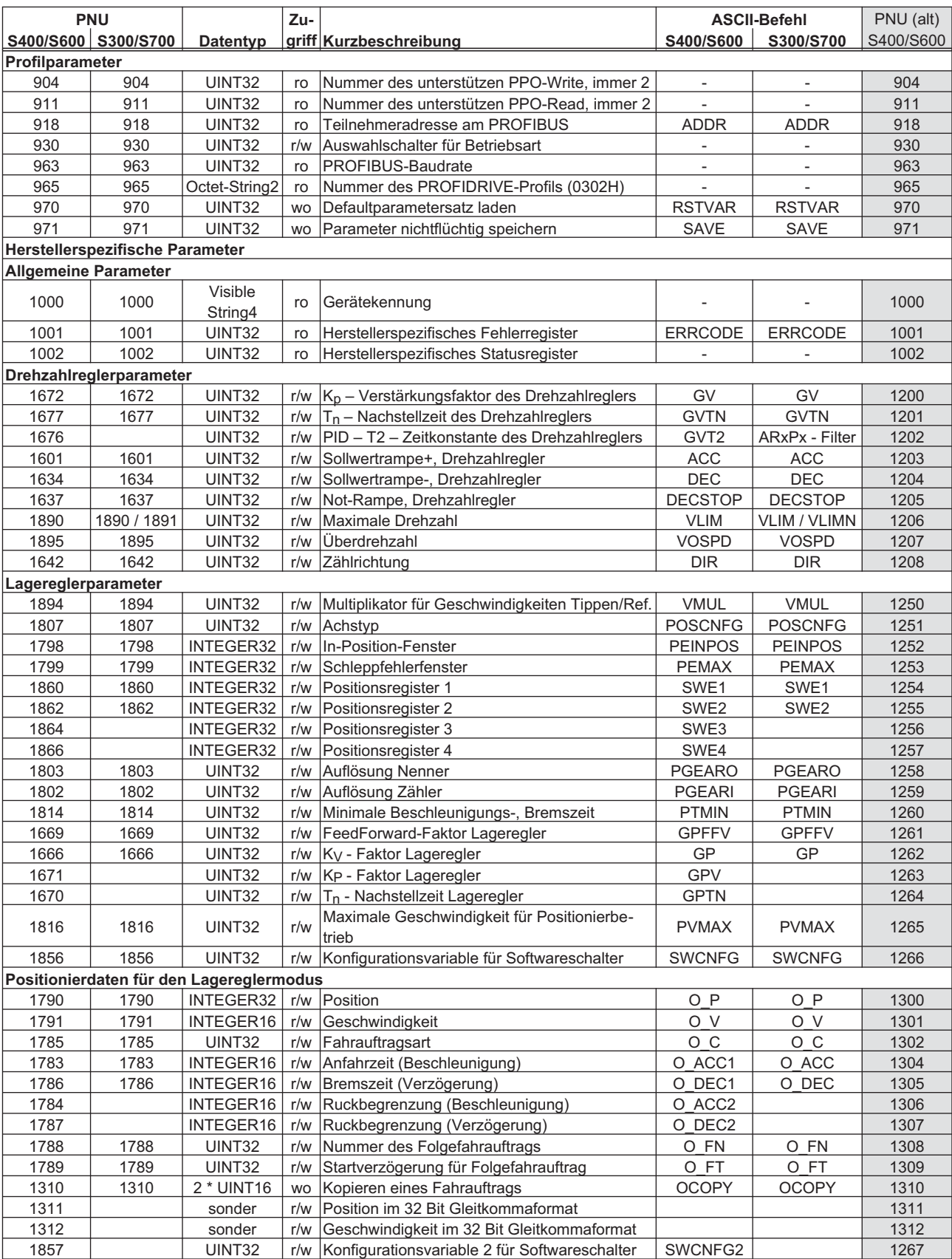

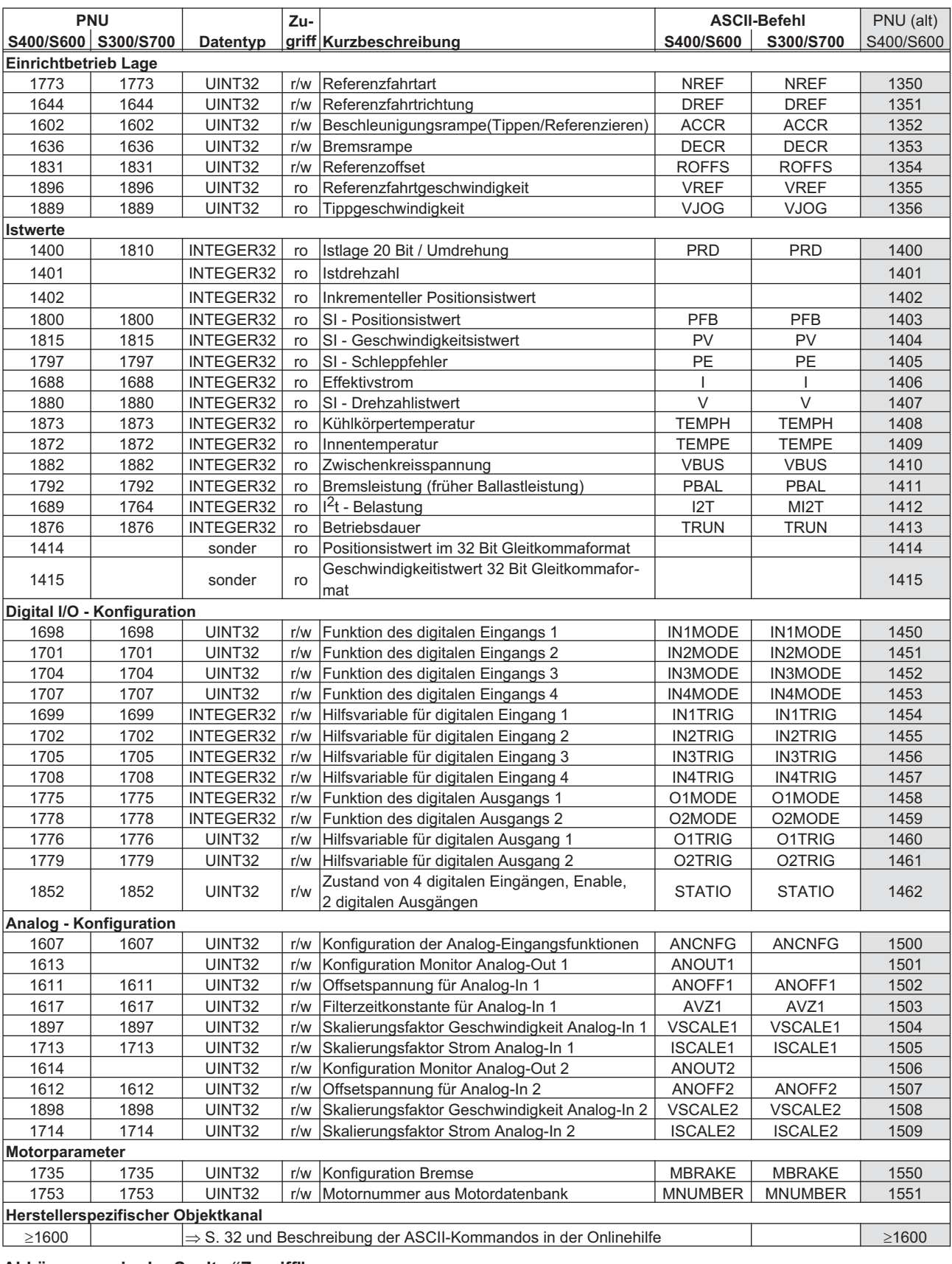

#### **Abkürzungen in der Spalte "Zugriff"**

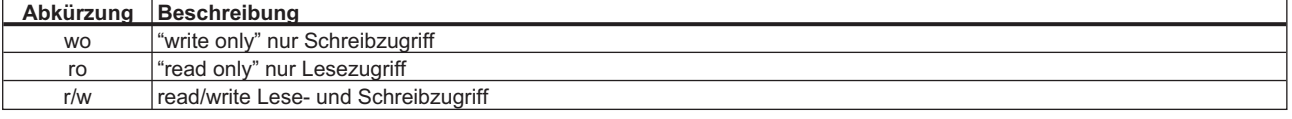

### <span id="page-21-0"></span>**4.2.2 Profilparameter**

### **4.2.2.1 PNU 904/911: PPO-Typ write/read**

Diese Parameter beschreiben die Nummern der unterstützten PPO-Typen write und read. Da ausschliesslich PPO-Typ 2 unterstützt wird (s.Kap. [3](#page-14-0)), stehen diese Parameter immer auf 2.

### **4.2.2.2 PNU 918: PROFIBUS-Teilnehmeradresse**

Mit dieser Parameternummer kann die PROFIBUS-Adresse des Antriebs gelesen werden.

#### **S400/S600**

Der Adressbereich kann mit Hilfe des ASCII – Objektes MDRV von 1..63 auf 1..127 erweitert werden.

Einstellen der Stationsadresse: siehe Seite [8.](#page-7-0)

### **4.2.2.3 PNU 963: Baudrate**

Dieser Parameter gibt den Index der verwendete Baudrate für die PROFIBUS-Kommunikation an und kann nur gelesen werden. Die Baudrate wird durch den PROFIBUS-Master vorgegeben. Die folgende Tabelle zeigt die Zuordnung der Indizes zu den einzelnen Baudraten (in KBaud):

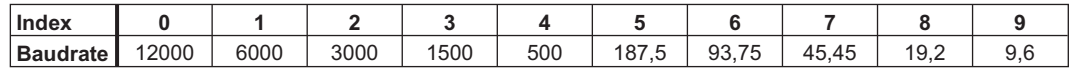

### **4.2.2.4 PNU 965: PROFIDRIVE-Profilnummer**

Über diesen Parameter kann die Nummer des PROFIDRIVE-Profils ausgelesen werden. Verwendet wird Profil Nummer 3, Version 2.

#### **4.2.2.5 PNU 970: Defaultparameter**

Mit diesem Parameter können Sie alle eingestellten Parameter verwerfen und die Hersteller-Defaultwerte laden.

### **4.2.2.6 PNU 971: Parameter nichtflüchtig speichern**

Mit diesem Parameter können Sie alle Parametereinstellungen nichtflüchtig im EEPROM speichern. Dazu muss der Parameter bei der Übergabe den Wert PWE = 1 haben.

### <span id="page-22-0"></span>**4.2.2.7 PNU 930: Auswahlschalter für Betriebsarten**

Der "Auswahlschalter für Betriebsarten" wird durch das Antriebsprofil definiert und bildet die Betriebsarten des Antriebsprofils auf die Betriebsarten des Servoverstärkers ab. Die folgende Tabelle zeigt eine Gegenüberstellung der Betriebsarten:

**INFO** 

Werden Prozessdaten über den PROFIBUS ausgetauscht, so dürfen auch die Betriebsarten des Antriebsprofils nur noch mit PNU 930 ausgewählt werden.

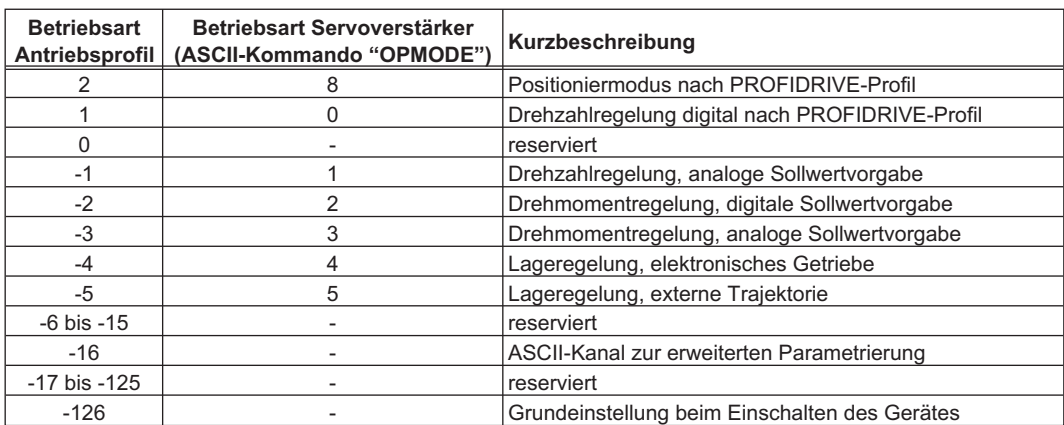

Die einzelnen Betriebsarten sind in Kapitel [5.2](#page-36-0) beschrieben. Eine Betriebsartänderung kann nur in Verbindung mit dem Steuerwort vorgenommen werden.

Die Betriebsart muss nach folgender Reihenfolge gewechselt werden:

#### 1. **Sperren der Sollwerte und Prozessdaten**

Bit 10 im Steuerwort wird auf 0 gesetzt, so dass keine neuen Sollwerte vom Servoverstärker übernommen und neue Steuerfunktionen ausgelöst werden können. Eine neue Betriebsart kann aber während der Ausführung einer Fahrfunktion ausgewählt werden. Das Steuerwort ist nur so weit gesperrt, dass der Servoverstärker immer in einen sicheren Zustand überführt werden kann.

2. **Auswahl der neuen Betriebsart mit PNU 930**

mit dem Parameter 930 wird die neue Betriebsart über den Parameterkanal ausgewählt, jedoch noch nicht übernommen.

#### 3. **Setzen/Empfangen der Soll- und Istwerte**

Tragen Sie die entsprechenden Sollwerte in den Sollwertebereich der Prozessdaten ein. Hier müssen Sie darauf achten, dass die Normierung und Datenformate von der ausgewählten Betriebsart abhängen. Ebenso ändert sich die Bedeutung der Istwerte  $(\Rightarrow$  S. [15](#page-14-0) und S. [37f](#page-36-0)f). Das Anwenderprogramm muss entsprechend reagieren.

4. **Freigabe der Sollwerte**

Bit 10 STW wird auf 1 gesetzt. Die Sollwerte werden sofort übernommen und verarbeitet. Die neuen Istwerte mit entsprechender Normierung und Datenformat werden ausgegeben.

#### **HINWEIS**

Nach dem Einschalten oder einem Kaltstart befindet sich der Servoverstärker immer in der sogenannten "gesicherten Betriebsart".

In der gesicherten Betriebsart (-126) können keine Fahrfunktionen über den PROFIBUS ausgelöst werden. Es ist allerdings möglich, Fahrfunktionen mit Hilfe der Inbetriebnahmesoftware durchzuführen.

Wird die Betriebsart gewechselt, können Fahrfunktionen nur noch über den PROFIBUS gesteuert werden. Wird die Betriebsart über einen anderen Kommunikationskanal verändert, wird der Antrieb notgebremst und der Fehler F21 (Handhabungsfehler Erweiterungskarte) gemeldet.

#### <span id="page-23-0"></span>**4.2.3 Herstellerspezifische Parameter**

### **4.2.3.1 PNU 1000: Gerätekennung**

Die Gerätekennung besteht aus vier ASCII-Zeichen und hat die Buchstaben "Sxyz" zum Inhalt.

- x steht für die Servoverstärkerfamilie
- yz steht für die Stromstärke der Endstufe

#### **4.2.3.2 PNU 1001: Herstellerspezifisches Fehlerregister**

Die Belegung des Fehlerregisters können Sie der folgenden Tabelle entnehmen. Die Erklärung der einzelnen Fehler finden Sie in der Montage- und Installationsanleitung des Servoverstärkers.

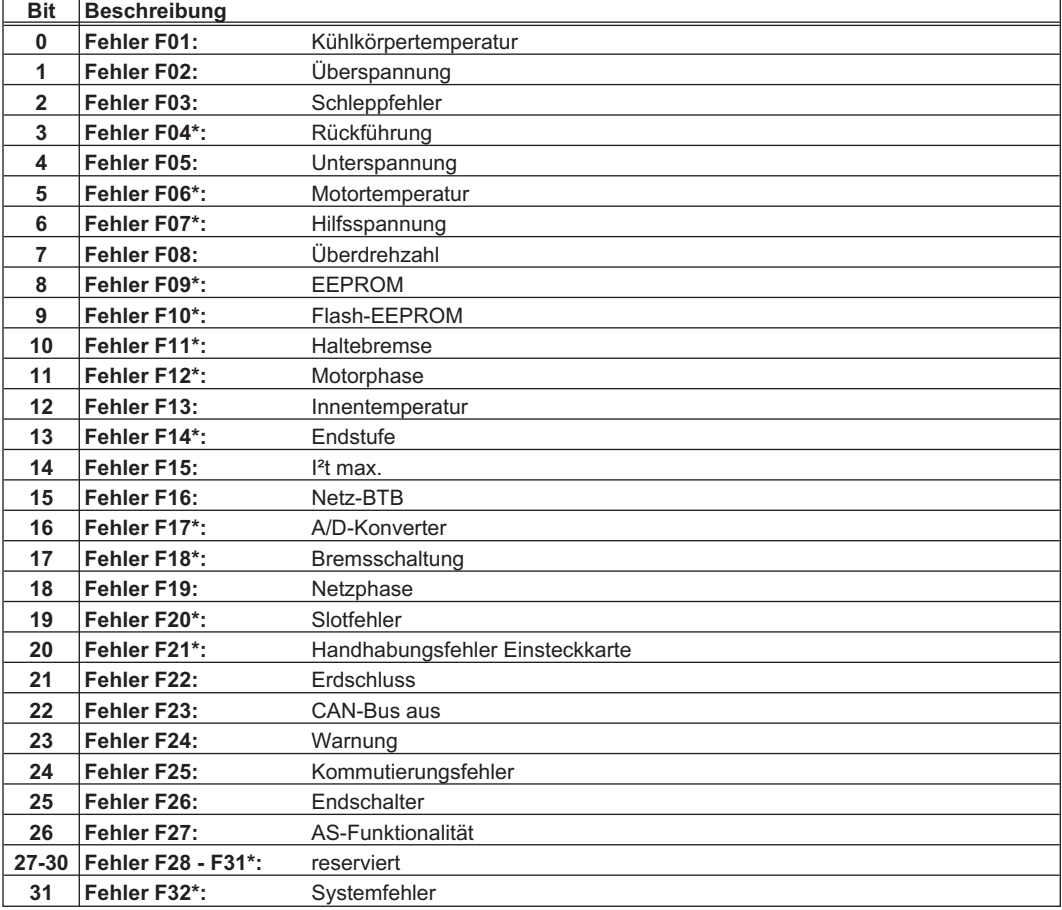

Nachdem die Ursache des Fehlers behoben wurde kann der Fehlerzustand durch Setzen von Bit 7 im Steuerwort gelöscht werden.

Je nach Fehler unterscheidet sich bei einem Reset die Fehlerreaktion des Servoverstärkers: Bei Fehlern, die mit einem Stern (\*) gekennzeichnet sind, führt ein Setzen des Resetbits zu einem Kaltstart des Antriebs, bei dem auch die PROFIBUS-Kommunikation zu diesem Gerät für mehrere

Sekunden unterbrochen wird. Dieser Kommunikationsabbruch muss also unter Umständen Im SPS-Programm separat behandelt werden.

Der Reset bei den anderen Fehlermeldungen führt zu einem Warmstart, bei dem die Kommunikation nicht abgebrochen wird.

Eine Beschreibung der einzelnen Fehler und Vorschläge zu deren Behebung finden Sie im Montageanleitung .

### <span id="page-24-0"></span>**4.2.3.3 PNU 1002: Herstellerspezifisches Statusregister**

Die Belegung der Bits des Statusregisters entnehmen Sie bitte folgender Tabelle:

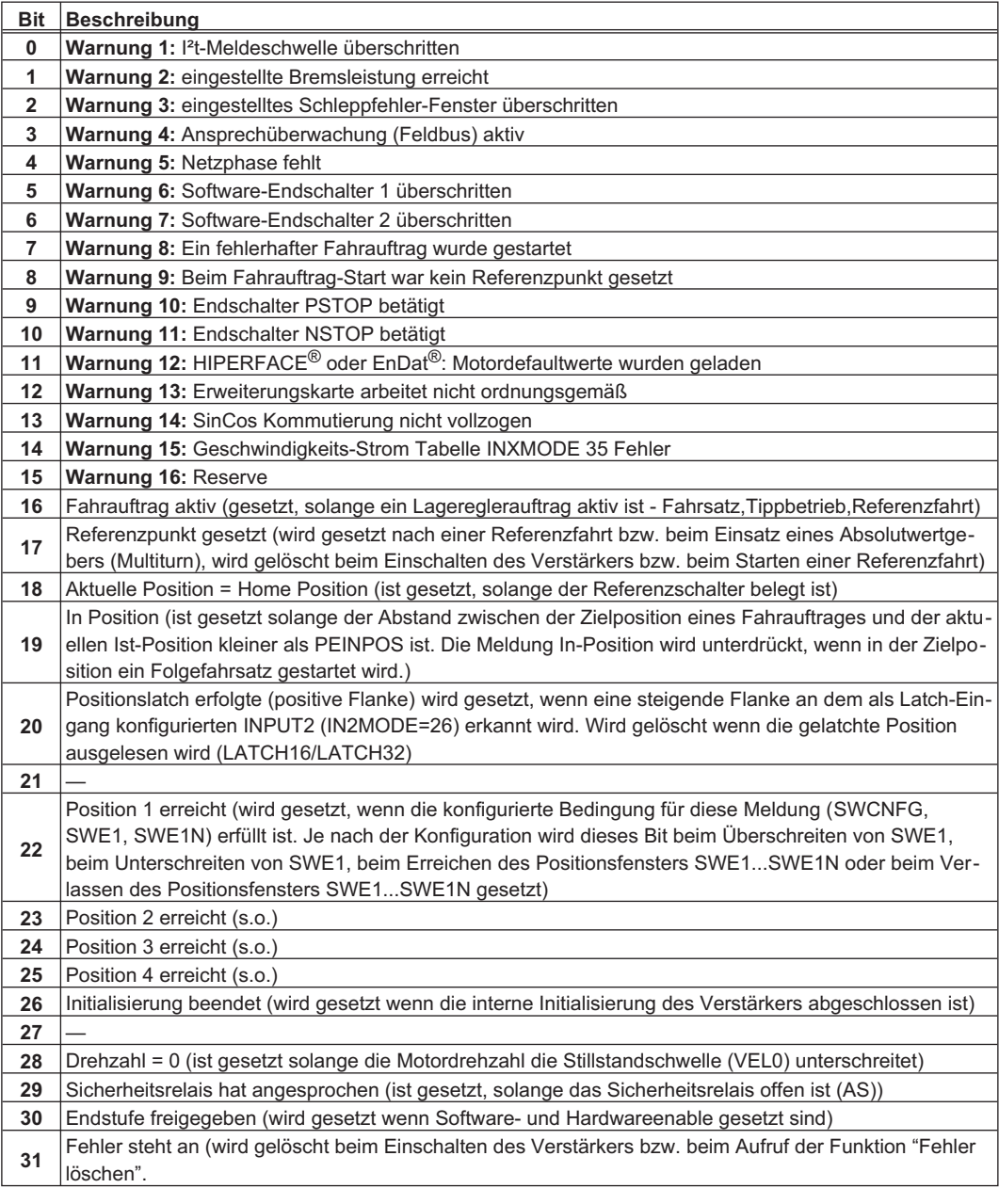

#### **In den Prozessdaten werden die Bits 16 bis 31 des herstellerspezifischen Statusregisters ausgegeben.**

Die Warnungen 3 und 4 können über Bit 13 im Steuerwort gelöscht werden.

### <span id="page-25-0"></span>**4.2.4 Lagereglerparameter**

#### **4.2.4.1 PNU 1894: Geschwindigkeitsmultiplikator**

Über diesen Parameter wird ein Multiplikator für die Geschwindigkeit Tippen/Referenzieren eingegeben. Die Geschwindigkeit für Tippen / Referenzieren wird über PZD2 im Steuerwort beim Starten des Tipp- / Referenzierbetriebes angegeben. Die tatsächliche Tippgeschwindigkeit wird nach folgender Formel berechnet:  $V_{\bar{n}_{\text{DD}, \text{OES.}}}(32\text{Bit}) = V_{\bar{n}_{\text{DD}, \text{PZD2}}}(16\text{Bit}) \times \text{Geschwindigkeit} - \text{Multiplikator}(16\text{Bit})$ Der Defaultwert ist 1.

### **4.2.4.2 PNU 1807: Achstyp**

Über diesen Parameter wird angegeben, zu welchem Achstyp der Antrieb gehört.

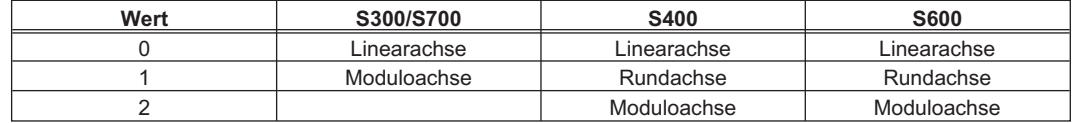

### **4.2.5 Positionierdaten für den Lagereglermodus**

#### **4.2.5.1 PNU 1790: Position**

Da der Servoverstärker für alle Positioniervorgänge intern nur auf inkrementeller Basis rechnet, gibt es für Strecken, die in SI-Einheiten angegeben werden, Einschränkungen im nutzbaren Wertebereich.

Der Bereich für die inkrementelle Position umfasst die Werte von - $2^{31}$  bis ( $2^{31}$ -1).

Die durch die Parameter PGEARO (PNU1803 Ind 1) und PGEARI (PNU1802 Ind 1) festgelegte Auflösung und die Variable PRBASE bestimmen den sinnvoll nutzbaren Bereich für Positioniervorgänge.

Die Variable PRBASE bestimmt über die Gleichung n =  $2^{PRBASE}$  die Anzahl der Inkremente pro Motorumdrehung. Der Wert von PRBASE kann nur 16 oder 20 betragen.

PGEARO enthält die Anzahl der Inkremente die gefahren werden, wenn die zu fahrende Strecke PGEARI beträgt. Die Defaultwerte für PGEARO entsprechen einer Umdrehung.

Es ergeben sich dann die Zahlen der erfassbaren Umdrehungen wie folgt:

-2048..+2047 für PRBASE=16 und -32768..+32767 für PRBASE=20

Der sinnvoll nutzbare Positionsbereich ergibt sich folgendermaßen: -2<sup>31</sup> \* PGEARI ...(2<sup>31</sup> – 1) \* PGEARI für PGEARI<=PGEARO bzw.<br>PGEARO ...(2<sup>31</sup> – 1) \* PGEARO 2 ...(2 1) 31 31 für PGEARI>PGEARO

### **4.2.5.2 PNU 1791: Geschwindigkeit**

Der nutzbare Bereich für die Geschwindigkeit wird nicht durch den zur Verfügung stehenden Datenbereich begrenzt. Sie wird durch die maximale fahrbare Drehzahl nmax begrenzt, die durch den Drehzahlparameter VLIM als Enddrehzahl für den Motor vorgegeben wurde.

Die maximale Geschwindigkeit ergibt sich dann zu:

 $v_{\rm SI, max} = n_{\rm max} \times \frac{\text{PGEARI}}{\text{PGEARO}} \times 2^{\text{PRBASE}}$  mit n<sub>max</sub> in U/sek

bzw. als inkrementelle Größe zu:

 $v_{\text{inkr. max.}} = n_{\text{max}} \times 2^{\text{PRBASE}} \times \frac{250 \text{ms}}{1 \text{sek}}$  $n_{\text{inkr}.\text{max}} = n_{\text{max}} \times 2^{\text{PRBASE}} \times \frac{250 \text{ms}}{1 \text{sek}} = \frac{n_{\text{max}}}{4000} \times 2^{\text{PRBASE}}$  mit n<sub>max</sub> in U/sek

### <span id="page-26-0"></span>**4.2.5.3 PNU 1785: Fahrauftragsart**

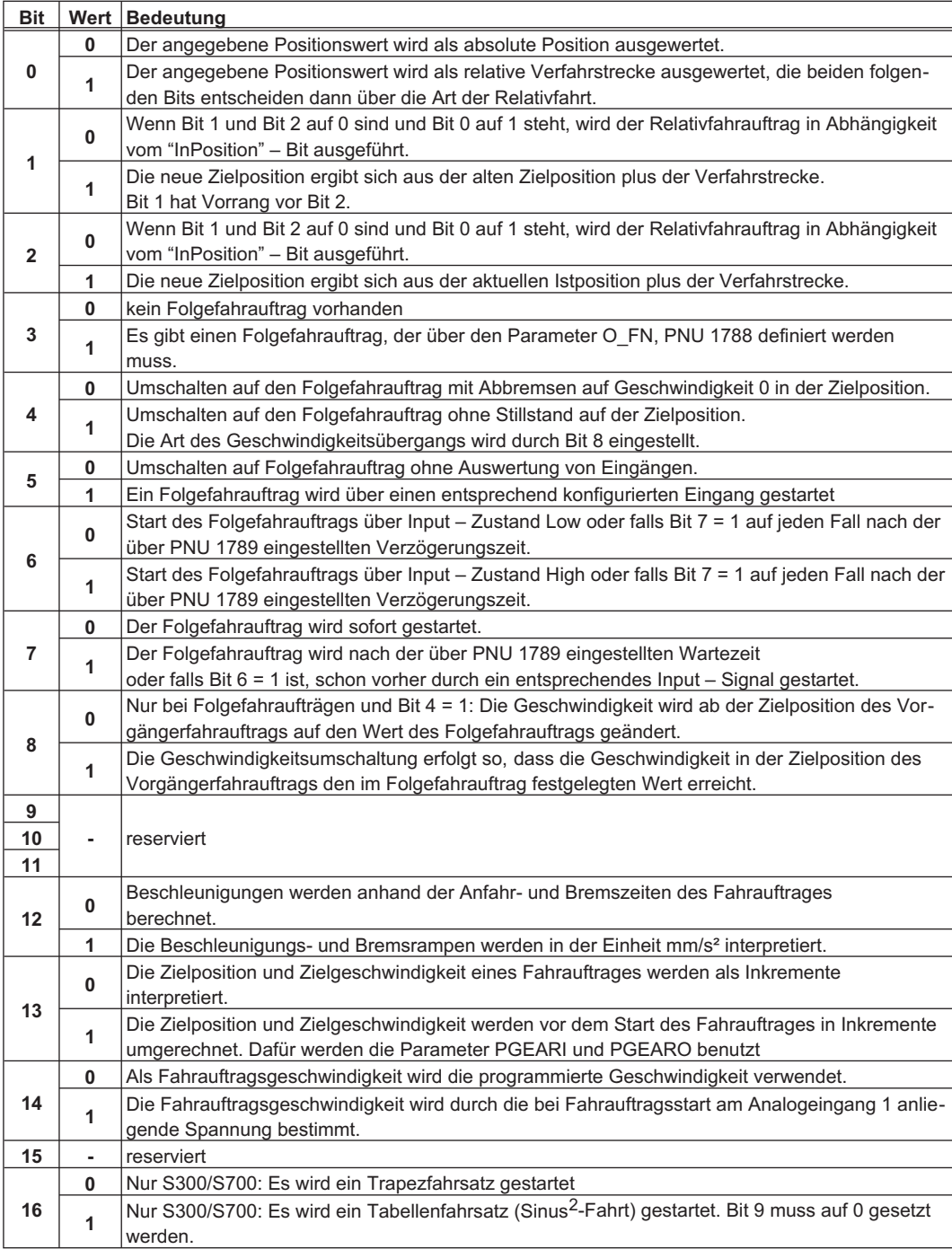

Bits 0 bis 15 werden in der Betriebsart "Positionierung" bei der Anwendung von Direktfahrsätzen im PZD 6 als Fahrsatzart übertragen.

Bit 16 wird von der mit den Prozessdaten im PZD 6 übertragenen Fahrsatzart nicht beeinflusst und muss deshalb über die PNU 1785 im Parameterkanal geschrieben werden.

### **4.2.5.4 PNU 1783: Beschleunigungszeit**

Über diesen Parameter wird die Gesamtzeit angegeben, um auf die Zielgeschwindigkeit des Fahrauftrags zu kommen.

### <span id="page-27-0"></span>**4.2.5.5 PNU 1784: Ruckbegrenzung Beschleunigung**

Nur bei S400/S600. Über diesen Parameter wird die Form der Beschleunigungsrampe vorgegeben. Wird hier ein Wert  $\neq 0$  eingetragen, so wird eine sin<sup>2</sup>-Rampe verwendet, um die Zielgeschwindigkeit zu erreichen. Um Sinus<sup>2</sup>-Rampen nutzen zu können, muss die Konfigurationsvariable SPSET auf 2 gesetzt (über den ASCII-Kanal oder das ASCII-Terminal der Inbetriebnahmesoftware) und abgespeichert werden.

### **4.2.5.6 PNU 1786: Verzögerungszeit**

Über diesen Parameter wird die Gesamtzeit angegeben, um die Geschwindigkeit zur Zielposition auf 0 zu bringen.

### **4.2.5.7 PNU 1787: Ruckbegrenzung Verzögerung**

Nur bei S400/S600. Über diesen Parameter wird die Form der Bremsrampe vorgegeben. Wird hier ein Wert  $\neq 0$  eingetragen, so wird beim Verzögern eine sin<sup>2</sup>-Rampe verwendet.

### **4.2.5.8 PNU 1788: Folgefahrauftrag**

S400/S600:

Die Fahrsatznummer des zu startenden Fahrauftrags kann in den Bereichen 1 bis 180 (EEPROM - Fahraufträge) bzw. 192 .. 255 (RAM-Fahraufträge) liegen.

#### S300/S700: Die Fahrsatznummer des zu startenden Fahrauftrags kann in den Bereichen 1 bis 200 (EEPROM - Fahraufträge) bzw. 201 .. 300 (RAM-Fahraufträge) liegen.

### **4.2.5.9 PNU 1789: Startverzögerung**

Über diesen Parameter wird eine Verzögerungszeit eingestellt, mit der ein Folgefahrauftrag gestartet wird.

#### **4.2.5.10 PNU 1310: Fahrauftrag kopieren**

Über diesen Parameter können Fahraufträge kopiert werden. Der Quellfahrauftrag muss dabei in den high-Wert des PWE (Byte 5 & 6) und der Zielfahrauftrag in den low-Wert des PWE (Byte 7 & 8) eingetragen werden.

### **4.2.5.11 PNU 1311: Position im 32 Bit Gleitkommaformat**

Nur bei S400/S600. Mit diesem Objekt kann die Sollpositon für den Fahrsatz 0 (Direktfahrauftrag, s.a. ASCII – Kommando O\_P) im 32 Bit Gleitkommaformat (IEEE) vorgegeben werden. Nachkommastellen werden hierbei abgeschnitten. Dieses Objekt ist, bis auf das Datenformat, mit dem Objekt PNU 1790 Position identisch. Die Vorgaben werden in Mikrometern angegeben. **Anwendung**:

Steuerungen, die nur 16 Bit Integerformate und 32 Bit Gleitkommaformat unterstützen.

#### **4.2.5.12 PNU 1312: Geschwindigkeit im 32 Bit Gleitkommaformat**

Nur bei S400/S600. Mit diesem Objekt kann die Sollgeschwindigkeit für den Fahrsatz 0 (Direktfahrauftrag, s.a. ASCII – Kommando O\_V) im 32 Bit Gleitkommaformat (IEEE) vorgegeben werden. Nachkommastellen werden hierbei abgeschnitten. Dieses Objekt ist, bis auf das Datenformat, mit dem Objekt PNU 1791 Position identisch.

#### **Anwendung**:

Steuerungen, die nur 16 Bit Integerformate und 32 Bit Gleitkommaformat unterstützen.

### <span id="page-28-0"></span>**4.2.6 Einrichtbetrieb Lage**

### **4.2.6.1 PNU 1773: Referenzfahrtart**

Über diesen Parameter kann bestimmt werden, welche Art Referenzfahrt verwendet werden soll. Die Zuordnung können Sie der folgenden Tabelle entnehmen:

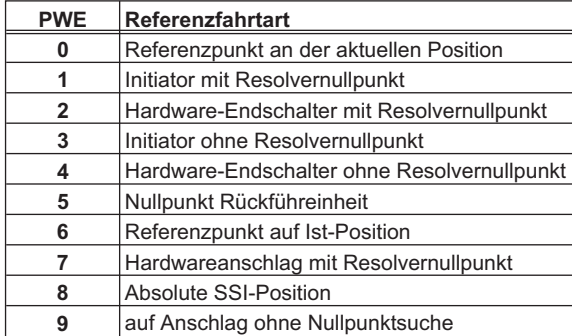

### **4.2.6.2 PNU 1644: Referenzfahrtrichtung**

Über diesen Parameter lässt sich die Fahrtrichtung für Referenzfahrten bestimmen. Wird als Parameterwert eine 0 übergeben, so ist die Fahrtrichtung negativ; bei einer 1 positiv und bei einer 2 hängt es von der Entfernung zum Referenzpunkt ab, in welche Richtung die Referenzfahrt startet.

### **4.2.7 Istwerte**

### **4.2.7.1 PNU 1401: Drehzahl**

Nur bei S400/S600. Der Parameterwert ist die aktuelle Drehzahl des Motors in Inkr. / 250 Mikrosekunden.

#### **4.2.7.2 PNU 1402: Inkrementeller Positionsistwert**

Nur bei S400/S600. Der Parameterwert ist der aktuelle Positionsistwert in Inkrementen.

### **4.2.7.3 PNU 1800: SI-Positionsistwert**

Der Parameterwert ist der aktuelle SI-Positionsistwert.

### **4.2.7.4 PNU 1414: Positionsistwert im 32 Bit Gleitkommaformat**

Nur bei S400/S600. Mit diesem Objekt kann der Positionsistwert im 32 Bit Gleitkommaformat (IEEE) gelesen werden (s.a. ASCII – Kommando PFB). Nachkommastellen werden hierbei nicht dargestellt. Dieses Objekt ist, bis auf das Datenformat, mit dem Objekt PNU 1800 Positionistwert identisch.

#### **Anwendung**:

Steuerungen, die nur 16 Bit Integerformate und 32 Bit Gleitkommaformat unterstützen.

### <span id="page-29-0"></span>**4.2.7.5 PNU 1415: Geschwindigkeitsistwert im 32 Bit Gleitkommaformat**

Nur bei S400/S600. Mit diesem Objekt kann der Positionsistwert im 32 Bit Gleitkommaformat (IEEE) gelesen werden (s.a. ASCII – Kommando PV). Nachkommastellen werden hierbei nicht dargestellt. Dieses Objekt ist, bis auf das Datenformat, mit dem Objekt PNU 1815 Positionistwert identisch.

#### **Anwendung**:

Steuerungen, die nur 16 Bit Integerformate und 32 Bit Gleitkommaformat unterstützen.

### **4.2.8 Digital I/O-Konfiguration**

Alle Einstellungen der digitalen Ein- und Ausgänge werden erst nach dem Abspeichern in das EEPROM und Aus-/Einschalten bzw. Kaltstart des Servoverstärkers wirksam. Die Bedeutungen der Funktionen sowie evtl. weitere, neue Funktionen können Sie der Online-Hilfe Inbetriebnahmesoftware bzw. der dort integrierten Liste der ASCII-Kommandos entnehmen.

### **4.2.8.1 PNUs 1698/1701/1704/1707: Funktion der digitalen Eingänge**

Über diese Parameter können die digitalen Eingänge 1 bis 4 einzeln konfiguriert werden. Die Spalte "Ansteuerflanke" beschreibt das erforderliche Signal am digitalen Eingang, um die entsprechende Funktion auszulösen. Die konfigurierbaren Funktionen hängen vom verwendeten Verstärker ab und sind in der ASCII Objekt Referenz beschrieben.

### **4.2.8.2 PNUs 1775/1778: Funktion der digitalen Ausgänge**

Über diese Parameter können die beiden digitalen Ausgänge einzeln konfiguriert werden. Für weitere Funktionen siehe auch Onlinehilfe der Bediensoftware und die Liste der ASCII Kommandos. Die konfigurierbaren Funktionen hängen vom verwendeten Verstärker ab und sind in der ASCII Objekt Referenz beschrieben.

### **4.2.9 Analog-Konfiguration**

Alle Einstellungen der analogen Ein- und Ausgänge werden erst nach dem Abspeichern in das EEPROM und Aus-/Einschalten bzw. Kaltstart des Servoverstärkers wirksam. Die Bedeutungen der Funktionen können Sie der Onlinehilfe der Inbetriebnahmesoftware entnehmen.

### **4.2.9.1 PNU 1607: Konfiguration der analogen Eingangsfunktionen**

Über diesen Parameter können beide analogen Eingänge gemeinsam konfiguriert werden. Die konfigurierbaren Funktionen hängen vom verwendeten Verstärker ab und sind in der ASCII Objekt Referenz beschrieben.

#### **4.2.9.2 PNUs 1613/1614: Konfiguration der analogen Ausgänge**

Nur bei S400/S600. Über diesen Parameter können die analogen Ausgänge einzeln konfiguriert werden.

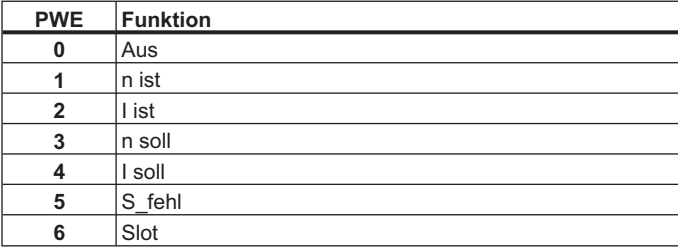

### <span id="page-30-0"></span>**4.2.10 Herstellerspezifischer Objektkanal (ab PNU 1600)**

Mit Hilfe der PNUs > 1600 sind alle ASCII-Parameter/ -Kommandos des Servoverstärkers erreichbar. Die PNU ergibt sich aus der Objektnummer (ASCII Liste: DPR) mit einem Offset. Alle in diesem Handbuch beschriebenen PNUs können mit dem Index = 1 angesprochen werden. In der ASCII Kommandoliste finden Sie zu jedem Parameter die PNU und den zugehörigen Index. Weitere Funktionen des Objektkanals sind mit den unten beschriebenen Indizes nutzbar.

Der Offset und die zu verwendenden Indizes sind von der Objektnummer abhängig:

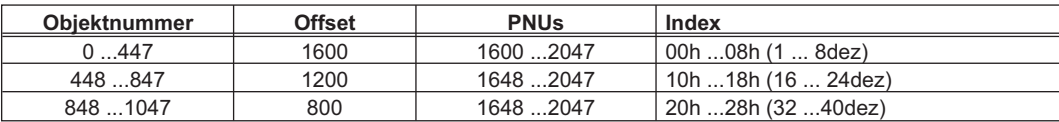

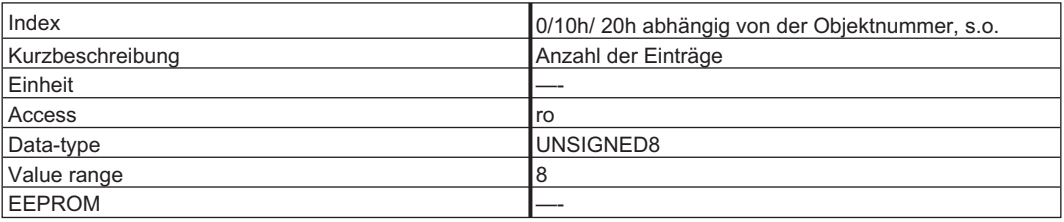

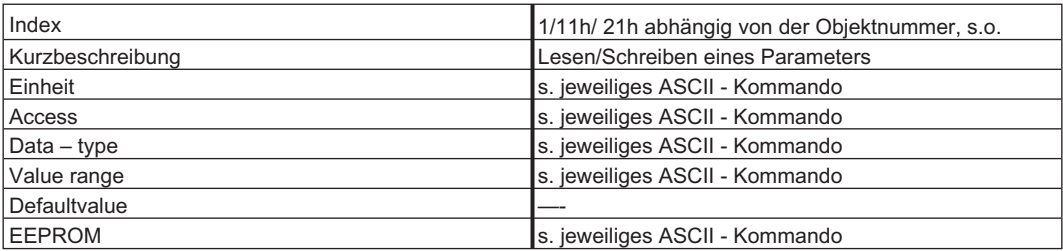

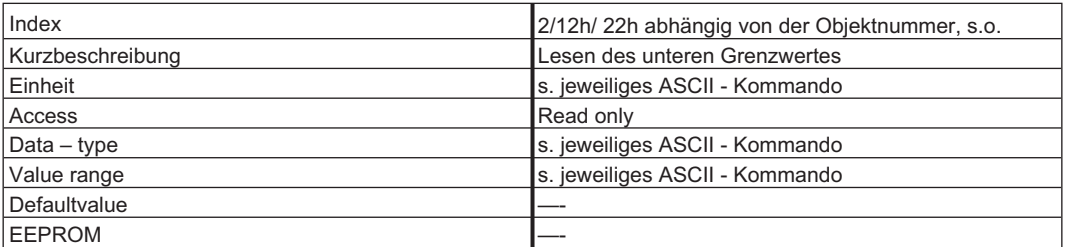

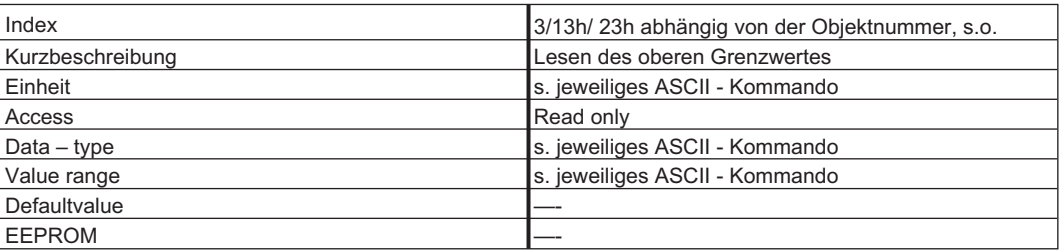

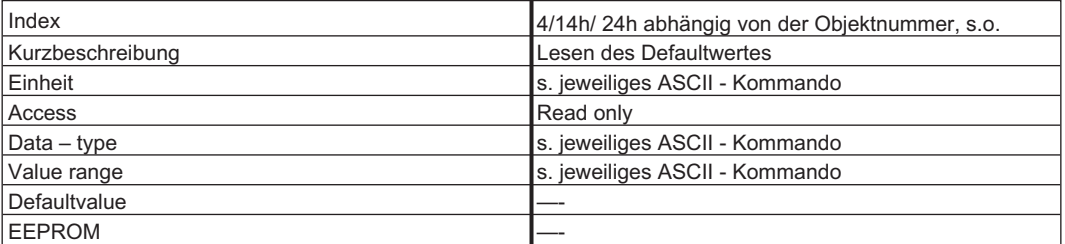

<span id="page-31-0"></span>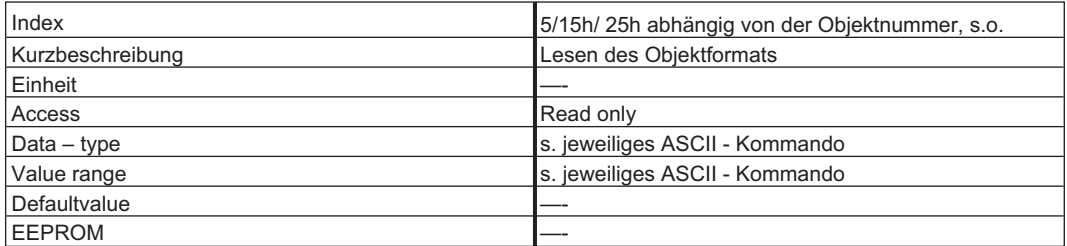

#### **Beschreibung**

Die folgenden Objektformate sind möglich:

- 0 Funktion (keine Parameter nur Schreibzugriff erlaubt)
- 1 Funktion (32-Bit Parameter)
- 2 Funktion (32-Bit Parameter mit Wichtung 3)
- 3 8-Bit Integer
- 4 8-Bit unsigned Integer
- 5 16-Bit Integer
- 6 16-Bit unsigned Integer
- 7 32-Bit Integer
- 8 32-Bit unsigned Integer
- 9 32-Bit Integer (Wichtung 3)

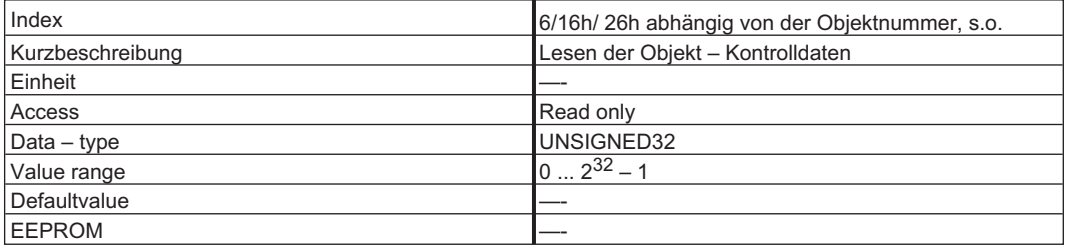

#### **Beschreibung**

0x00010000 Nach einer Änderung muss die Variable abgespeichert,

und der Regler resettiert werden

0x00020000 Variable wird im seriellen EEPROM abgespeichert

0x00200000 Variable ist read-only, darf nicht über den Bus geschrieben werden

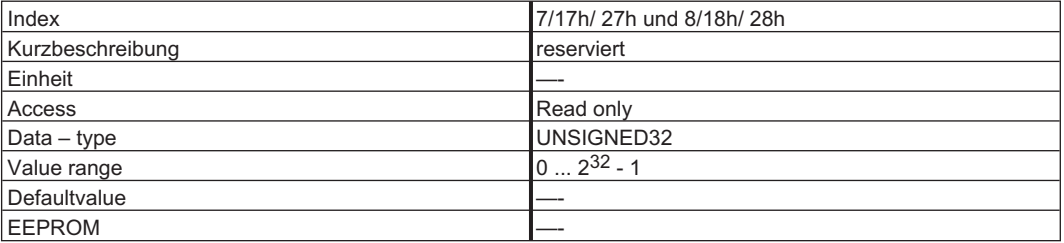

**INFO** 

Auf Objekte mit dem Objektformat 0 (Index 5), darf nicht lesend (Auftragskennung AK = 1) zugegriffen werden!

## <span id="page-32-0"></span>**5 Prozessdatenkanal**

Der Prozessdatenkanal dient zur Echtzeitkommunikation. Dieser Kanal kann sinngemäß in zwei Telegrammbereiche aufgeteilt werden:

- PZD1: Steuerwort (STW) /Zustandwort (ZSW) Gerätesteuerung Das Steuerwort und das Zustandwort dienen zur Gerätesteuerung und der Überwachung des Gerätestatus.
- PZD2-6: Sollwerte / Istwerte in Abhängigkeit von der Betriebsart Über diesen Bereich werden Sollwerte und Istwerte wie Position, Geschwindigkeit und Strom Ausgetauscht.

Das Vorhandensein eines Prozessdatenkanals ist über das Antriebsprofil PROFIDRIVE festgelegt. Die Bedeutung der Prozessdaten ist entsprechend der Betriebsart definiert. Dabei wurden die verwendeten Prozessdaten so festgelegt, dass die Echtzeitfähigkeit dieses Kanals optimal genutzt wird. Hier hat der Parameter "Auswahlschalter für Betriebsarten" (s. Kap. [4.2.2.7\)](#page-22-0), der dazu verwendet wird zwischen einzelnen Betriebsarten auszuwählen , eine zentrale Bedeutung. Im Folgenden wird zunächst die Gerätesteuerung erläutert und dann die Bedeutung und Funktionsweise der Betriebsarten.

### <span id="page-33-0"></span>**5.1 Gerätesteuerung**

Die Gerätesteuerung wird mit Hilfe einer Zustandsmaschine beschrieben. Die Zustandsmaschine wird im Antriebsprofil über ein Ablaufdiagramm für alle Betriebsarten definiert. Die folgende Abbildung zeigt die möglichen Gerätezustände des Servoverstärkers.

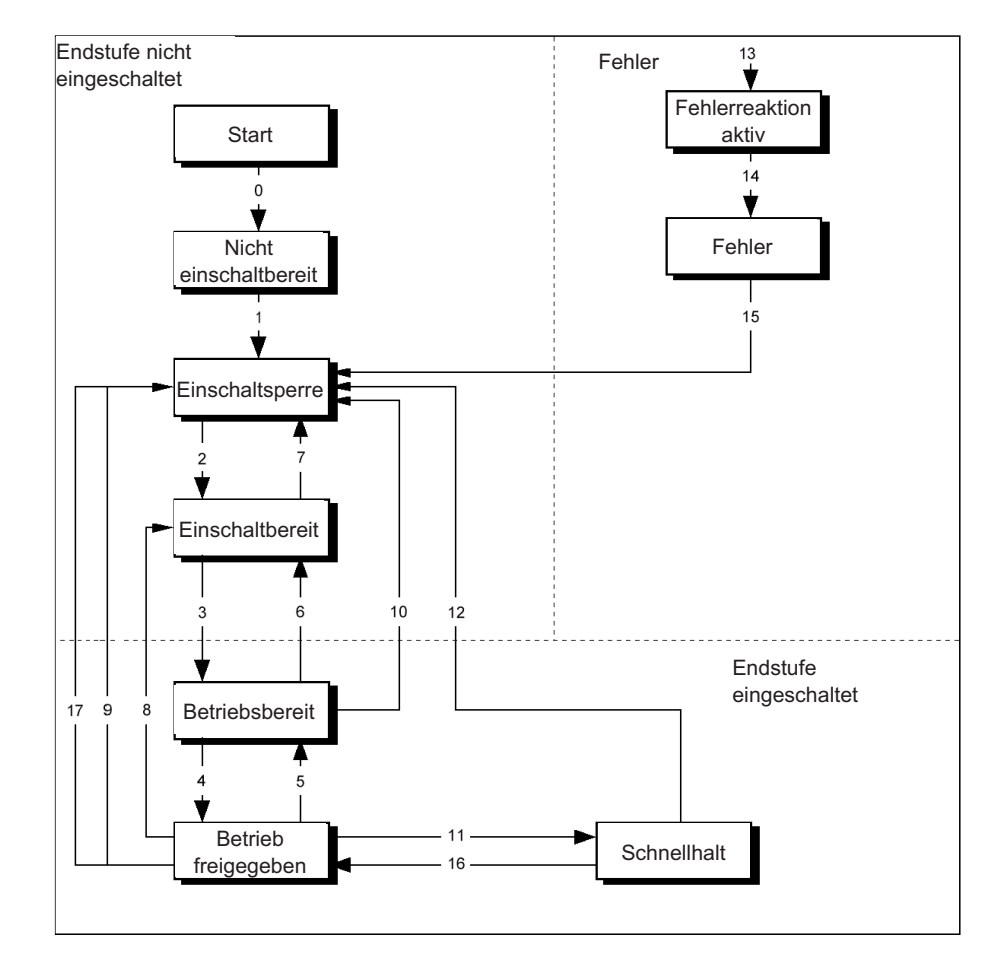

Die folgenden Tabellen beschreiben die Gerätezustände und die Übergänge.

### **Zustände der Zustandsmaschine**

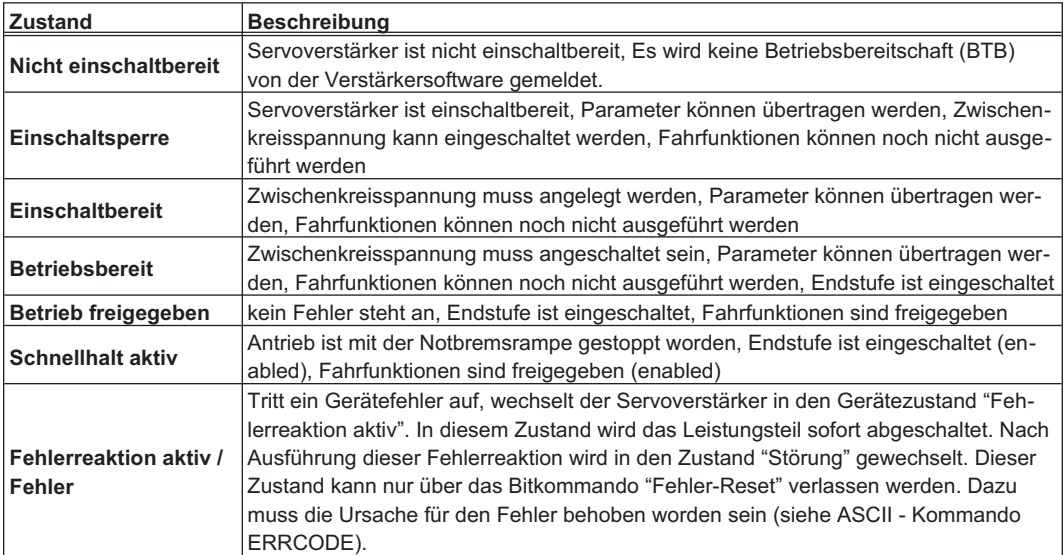

### **Übergänge der Zustandmaschine**

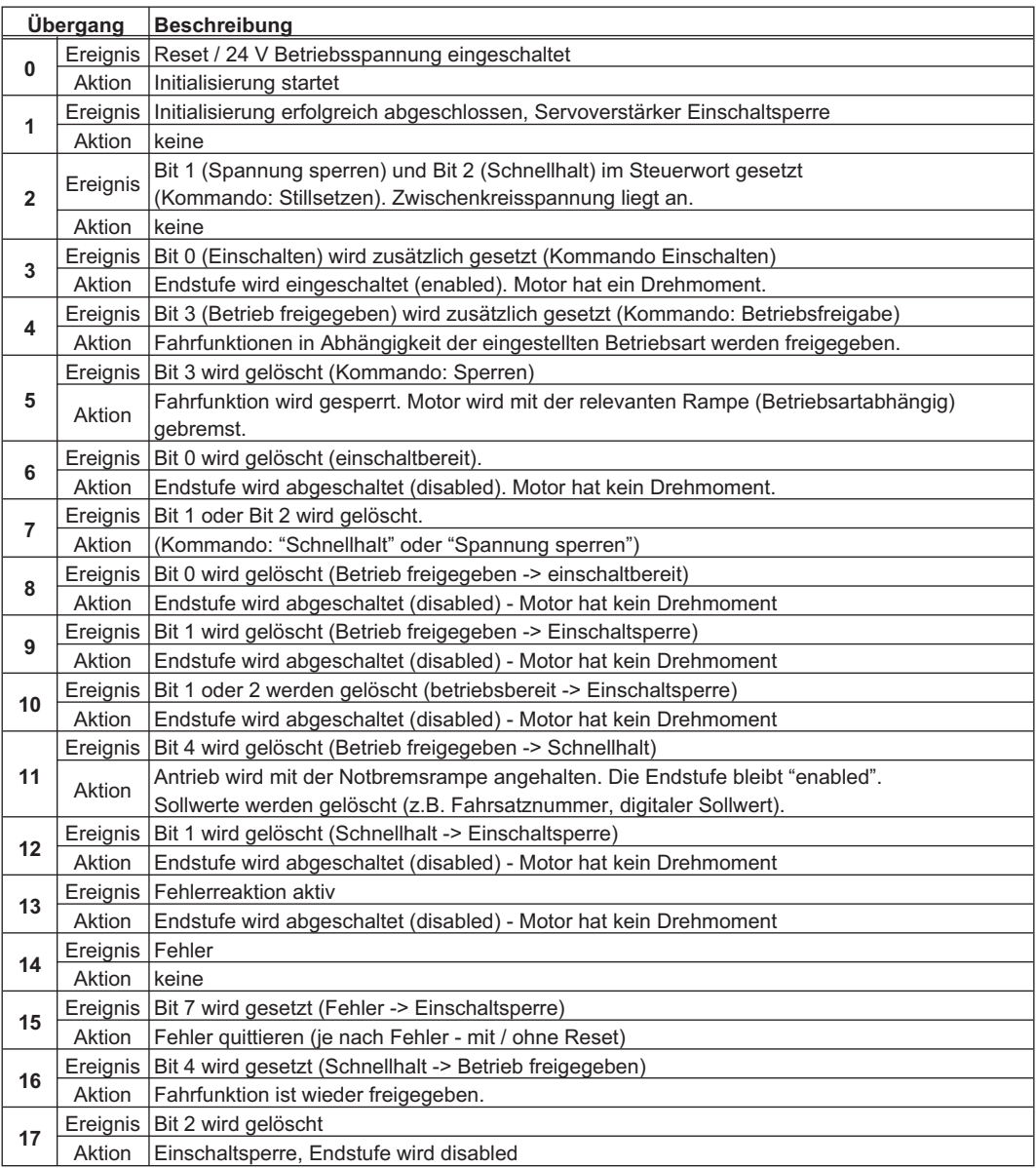

Die Zustandsübergänge werden durch interne Ereignisse (z.B. Ausschalten der Zwischenkreisspannung) und durch die Flags im Steuerwort (Bits 0, 1, 2, 3, 7) beeinflusst.

### <span id="page-35-0"></span>**5.1.1 Das Steuerwort (STW)**

Mit Hilfe des Steuerwortes wechselt man von einem Gerätezustand in den anderen. Welche Gerätezustände über welche Übergänge erreicht werden können, können Sie in der Abbildung der Zustandsmaschine sehen. Der momentane Gerätezustand ist dem Zustandswort zu entnehmen. Es können in einem Telegrammzyklus mehrere Zustände durchlaufen werden, z. B.

Einschaltbereit  $\rightarrow$  Betriebsbereit  $\rightarrow$  Betrieb freigegeben.

Die Bits im Steuerwort können **betriebsartabhängig** oder **betriebsartunabhängig** sein Die folgende Tabelle beschreibt die Bitbelegung im Steuerwort.

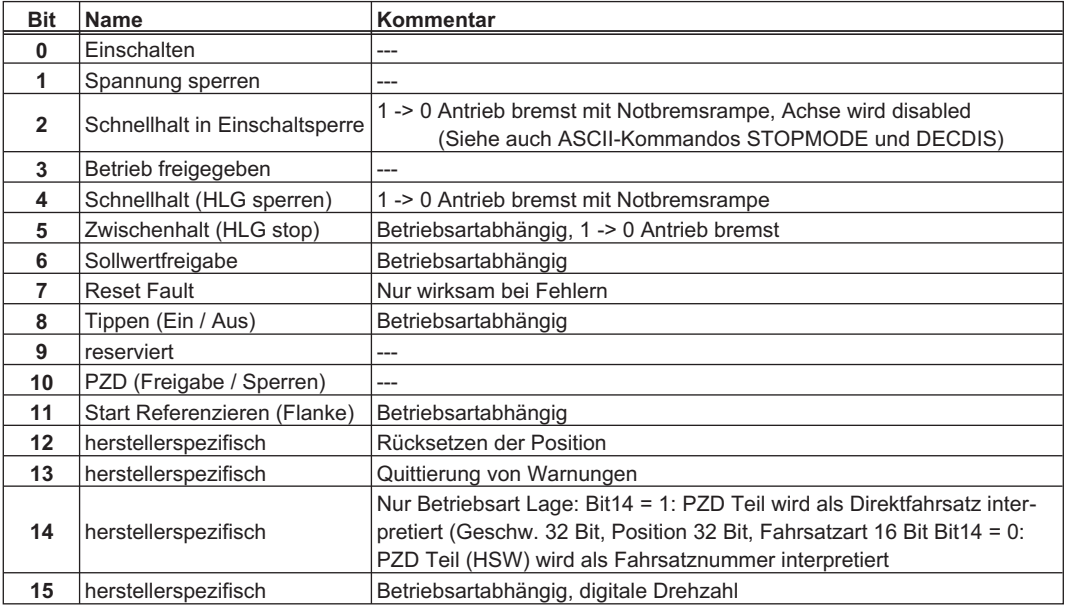

Je nach Bitkombination im Steuerwort wird ein entsprechendes Steuerkommando definiert. Die folgende Tabelle zeigt die Bitkombinationen und legt gleichzeitig die Prioritäten der einzelnen Bits fest, falls mehrere Bits in einem Telegrammzyklus gleichzeitig geändert werden.

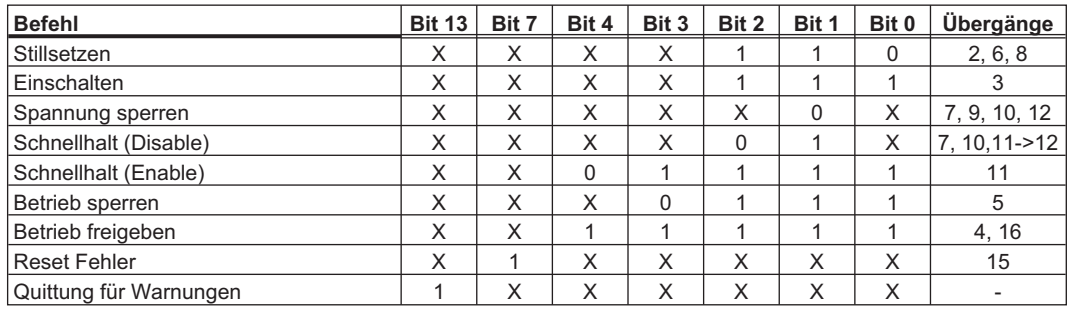

Mit X gekennzeichnete Bits sind irrelevant.

#### **Betriebsartabhängige Bits im Steuerwort:**

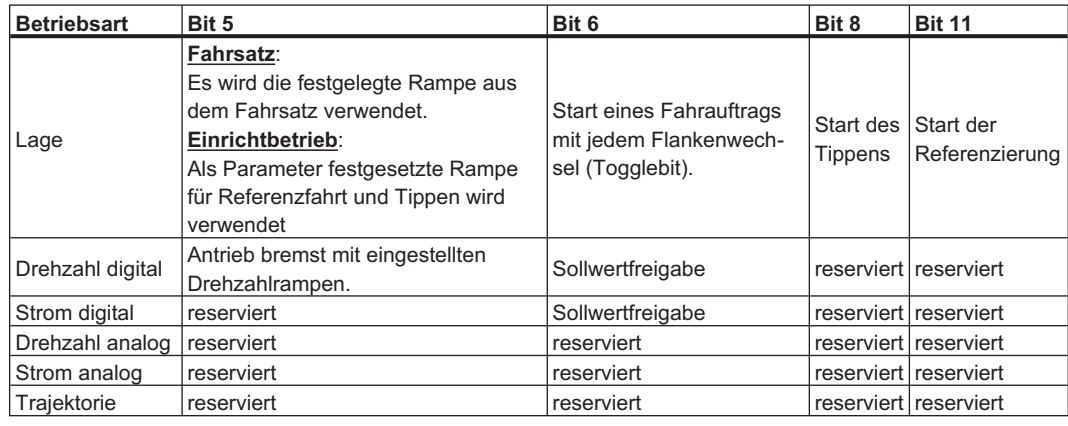

Priorität der Bits 6, 8, 11 im Lagereglermodus: 6 (hoch), 11, 8 (niedrig).

### <span id="page-36-0"></span>**5.1.2 Das Zustandswort (ZSW)**

Mit Hilfe des Zustandwortes wird der Gerätezustand dargestellt und das gesendete Steuerwort verifiziert. Wird ein unerwarteter Zustand aufgrund eines gesendeten Steuerwortes gemeldet, sind zunächst sämtliche Randbedingungen für den erwarteten Gerätezustand zu klären (z.B. Freigabe der Endstufe – Hardware + Software, Aufschalten der Zwischenkreisspannung).

Die Bits im Zustandswortes können **betriebsartabhängig** oder **betriebsartunabhängig** sein. Die folgende Tabelle beschreibt die Bitbelegung im Zustandswort.

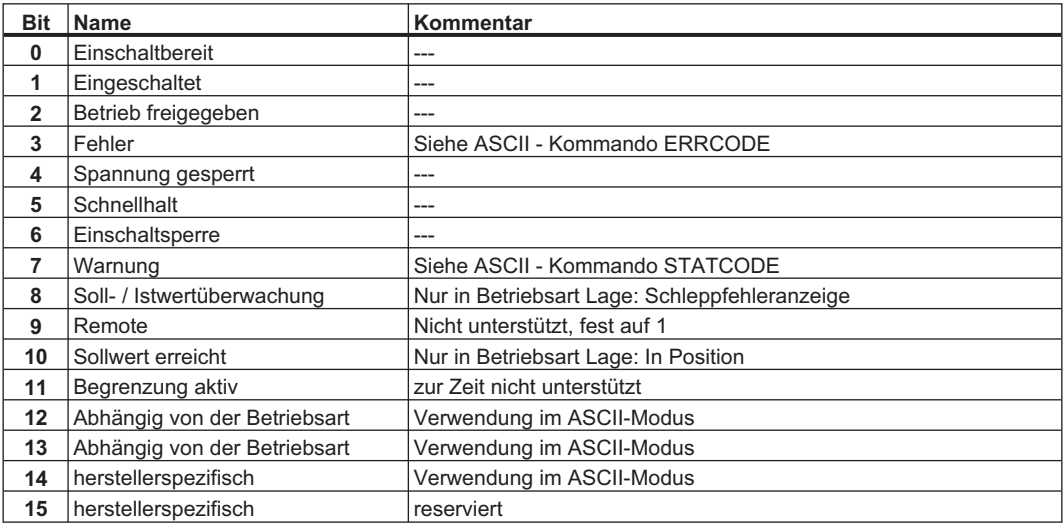

Zustände der Zustandsmaschine:

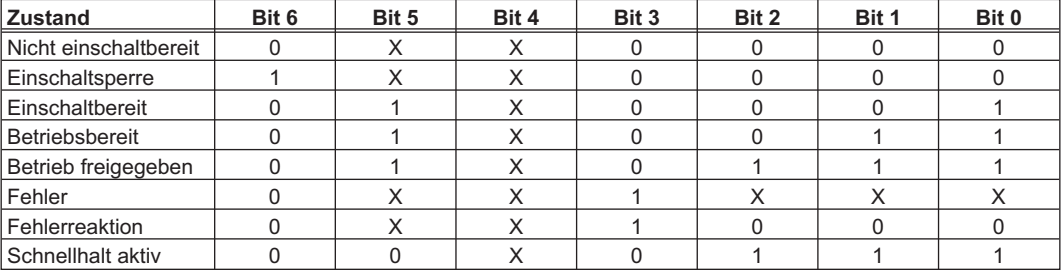

### **5.2 Betriebsarten (Opmodes)**

Das Auswählen einer neuen Betriebsart ist ausführlich auf S[.23](#page-22-0) beschrieben. Diese Prozedur ist unbedingt zu beachten und einzuhalten.

**HINWEIS** 

Entsprechende Vorsichtsmaßnahmen gegen Schäden durch fehlerhafte Vorgabe von Datenformaten oder Normierungen der Sollwerte sind durch den Anwender zu treffen.

Im Folgenden werden die möglichen Betriebsarten beschrieben. Betriebsarten mit positiven Ziffern (1,2) sind im Antriebsprofil definiert, Betriebsarten mit negativen Ziffern (-1,-2...) sind im Antriebsprofil als herstellerspezifische Betriebsarten gekennzeichnet.

### <span id="page-37-0"></span>**5.2.1 Positionierung (Opmode 2)**

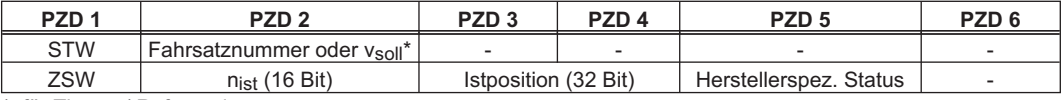

\*: für Tippen / Referenzieren

#### **Abweichende Belegung der Prozessdatenfächer bei STW Bit 14=1:**

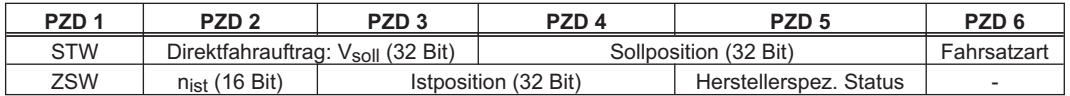

#### **Fahrsatznummer**

Die Fahrsatznummer des zu startenden Fahrauftrags kann in den Bereichen 1 bis 180 (EEPROM-Fahraufträge) bzw. 192 bis 255 (RAM-Fahraufträge) liegen.

#### Sollgeschwindigkeit (V<sub>soll</sub>)

Nur für Tippbetrieb bzw. Referenzfahrt. PNU 1894 liefert den Multiplikator für diesen Wert, siehe Kapitel [4.2.4.1.](#page-25-0)

#### **Istdrehzahl (16 Bit)**

Die Darstellung des 16 – Bit Drehzahlistwerts ist normiert auf den Parameter für die

Überdrehzahl VOSPD 
$$
n_{\text{ist16}} = \frac{n_{\text{ist}}}{VOSPD} \times 2^{15}
$$

#### **Istposition (32Bit)**

Der Bereich für die inkrementelle Position umfasst Werte von -2<sup>31</sup> bis (2<sup>31</sup>-1). Dabei entspricht eine Umdrehung 2PRBASE Inkrementen.

#### **Herstellerspezifischer Status**

In den Prozessdaten werden die oberen 16 Bits des herstellerspezifischen Statusregisters (PNU 1002) zur Verfügung gestellt. Die Numerierung beginnt dabei wieder bei 0. Bedeutungen der Statusregisterbits finden Sie in der Tabelle in Kapitel [4.2.3.3](#page-24-0).

#### **Sollgeschwindigkeit für den Direktfahrauftrag**

Der nutzbare Bereich für die Geschwindigkeit wird nicht durch den zur Verfügung stehenden Datenbereich begrenzt. Sie wird durch die maximale fahrbare Drehzahl nmax begrenzt, die durch den Drehzahlparameter VLIM als Enddrehzahl für den Motor vorgegeben wurde. Die maximale Geschwindigkeit ergibt sich nach folgender Formel:

$$
v_{\text{SI,max}} = n_{\text{max}} \times \frac{\text{PGEARI}}{\text{PGEARO}} \times 2^{\text{PRBASE}} \text{ bzw. Als inkrementelle Größe nach:}
$$
\n
$$
v_{\text{inkr,max.}} = n_{\text{max}} \times 2^{\text{PRBASE}} \times \frac{250 \text{ms}}{1 \text{sek}} = \frac{n_{\text{max}}}{4000} \times 2^{\text{PRBASE}} \text{ , jeweils mit } n_{\text{max}} \text{ in U/sec}
$$

#### **Sollposition für den Direktfahrauftrag**

Der Servoverstärker rechnet für alle Positioniervorgänge intern nur auf inkrementeller Basis. Deshalb gibt es für Wege, die in SI – Einheiten angegeben werden sollen, Einschränkungen im nutzbaren Wertebereich.

Der Bereich für die inkrementelle Position umfasst Werte von  $-2^{31}$  bis  $2^{31}$  – 1. Die durch die Parameter 1803 (PGEARO) und 1802 (PGEARI) festgelegte Auflösung und die Variable PRBASE bestimmen den sinnvoll nutzbaren Bereich für Positioniervorgänge. Die Variable PRBASE bestimmt über die Gleichung n = 2<sup>PRBASE</sup> die Anzahl der Inkremente pro Motorumdrehung. Der Wert von PRBASE kann nur 16 oder 20 betragen. PGEARO enthält die Anzahl der Inkremente die gefahren werden, wenn die zu fahrende Strecke PGEARI beträgt. Die Defaultwerte für PGEARO sind 1048576 (PRBASE = 20)

bzw. 65536 (PRBASE = 16) und entsprechen einer Umdrehung.

Es ergeben sich für diese Einstellung folgende erfassbare Umdrehungen: -2048 .. +2047 für PRBASE = 20 bzw. -32768 .. + 32767 für PRBASE = 16 Der sinnvoll nutzbare Positionsbereich erstreckt sich über den Bereich:

$$
-2^{31} \times \frac{PGEARI}{PGEARO} \cdot (2^{31} - 1) \times \frac{PGEARI}{PGEARO}
$$
  

$$
-2^{31} \cdot (2^{31} - 1)
$$

 $f$ ür PGEARI < PGEARO bzw. für PGEARI > PGEARO.

#### **Fahrsatzart**

Die verschiedenen Fahrsatzarten werden in Kapitel [4.2.5.3](#page-26-0) beschrieben.

### <span id="page-38-0"></span>**5.2.2 Drehzahl digital (Opmode 1)**

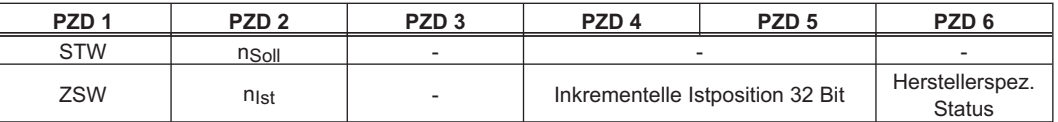

Abweichende Belegung der Prozessdatenfächer bei STW Bit 14=1:

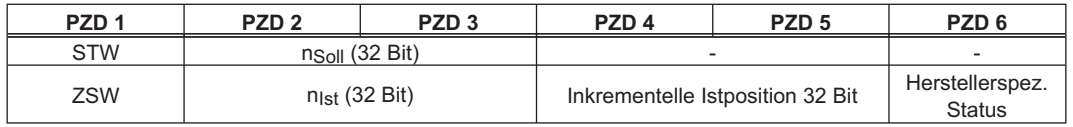

Abweichende Belegung der Prozessdatenfächer bei STW Bit 15=1:

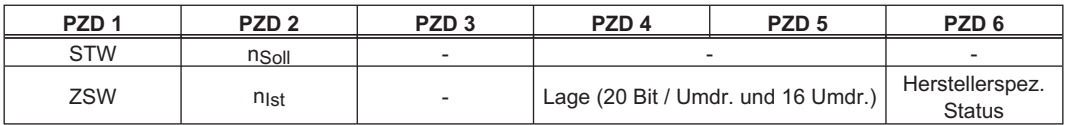

#### **Istdrehzahl nist (16 Bit)**

Die Darstellung des 16 – Bit Drehzahlistwerts ist normiert auf den Parameter für die

Überdrehzahl VOSPD 
$$
n_{\text{ist16}} = \frac{n_{\text{ist}}}{VOSPD} \times 2^{15}
$$

#### **Istposition (32Bit)**

Der Bereich für die inkrementelle Position umfasst Werte von -2<sup>31</sup> bis 2<sup>31</sup>-1. Dabei entspricht eine Umdrehung 2<sup>PRBASE</sup> Inkrementen.

#### **Herstellerspezifischer Status**

In den Prozessdaten werden die oberen 16 Bits des herstellerspezifischen Statusregisters (PNU 1002) zur Verfügung gestellt. Die Numerierung beginnt dabei wieder bei 0. Die Bedeutungen der Statusregisterbits können der Tabelle in Kapitel [4.2.3.3](#page-24-0) entnommen werden.

#### **Drehzahlsollwert nsoll** (16 Bit)

Der 16 – Bit Drehzahlsollwert ist normiert auf den Parameter für die Überdrehzahl VOSPD.

$$
n_{\text{sol116}} = \frac{n_{\text{soll}}}{VOSPD} \times 2^{15}
$$

**Lage**

Der Lageistwert ist ein inkrementeller Positionsistwert mit einer Auflösung von 24 Bit. Eine Umdrehung entspricht dabei 2<sup>PRBASE</sup> Inkrementen. Es können dann 2<sup>24 - PRBASE</sup> Umdrehungen dargestellt werden.

#### **Drehzahlwerte nist (32 Bit)**

Die digitalen Drehzahlwerte werden entsprechend der Formel umgerechnet.

$$
n_{\text{soll/ist}}\left(\text{min}^{-1}\right) = n_{\text{soll/ist, dig.}} \times \frac{60 \times 4000}{32 \times 2^{\text{PRBASE}} \times 128}
$$

mit 2PRBASE = Inkremente pro Motorumdrehung, 60s/min, 4000 = Zahl der Lagereglertakte / Sekunde

### **5.2.3 Drehzahl analog (Opmode -1)**

In dieser Betriebsart kann das Steuerwort (STW) nur zum Enablen und Disablen des Antriebs verwendet werden.

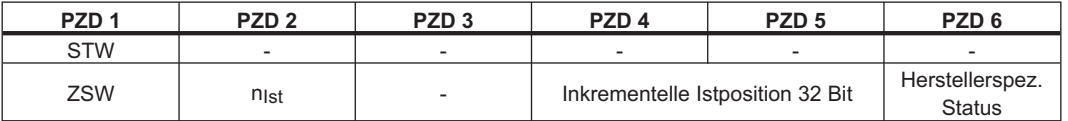

### <span id="page-39-0"></span>**5.2.4 Drehmoment digital (Opmode -2)**

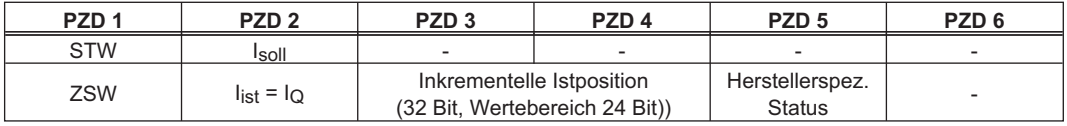

#### **Istposition (32Bit)**

Der Bereich für die inkrementelle Position umfasst Werte von -2<sup>31</sup> bis 2<sup>31</sup>-1. Dabei entspricht eine Umdrehung 2PRBASE Inkrementen.

#### **Herstellerspezifischer Status**

In den Prozessdaten werden die oberen 16 Bits des herstellerspezifischen Statusregisters (PNU 1002) zur Verfügung gestellt. Die Numerierung beginnt dabei wieder bei 0. Die Bedeutungen der Statusregisterbits können Sie der Tabelle in Kapitel [4.2.3.3](#page-24-0) entnehmen.

#### **Digitale Stromwerte (16 Bit)**

Die digitalen Stromwerte werden umgerechnet: l[mA] = <sup>digitalerStromsollwert</sup> ×*DIPEAK* [*mA*]<br>3280

(DIPEAK = Gerätespitzenstrom)

### **5.2.5 Drehmoment analog (Opmode -3)**

Hier kann das Steuerwort (STW) nur zum Enablen und Disablen des Antriebs verwendet werden.

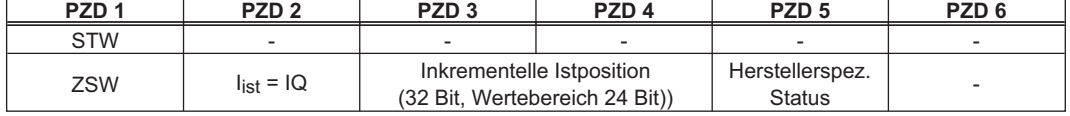

### **5.2.6 Elektronisches Getriebe (Opmode -4)**

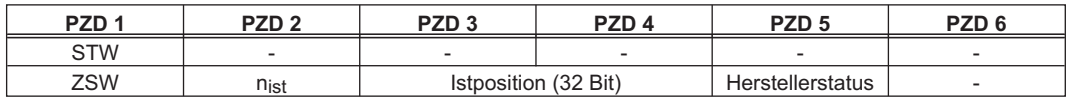

#### **Istdrehzahl (16 Bit)**

Die Darstellung des 16 – Bit Drehzahlistwerts ist normiert auf den Parameter für die

Überdrehzahl VOSPD 
$$
n_{\text{ist16}} = \frac{n_{\text{ist}}}{VOSPD} \times 2^{15}
$$

#### **Istposition (32Bit)**

Der Bereich für die inkrementelle Position umfasst Werte von -2<sup>31</sup> bis 2<sup>31</sup>-1. Dabei entspricht eine Umdrehung 2<sup>PRBASE</sup> Inkrementen.

#### **Herstellerspezifischer Status**

In den Prozessdaten werden die oberen 16 Bits des herstellerspezifischen Statusregisters (PNU 1002) zur Verfügung gestellt. Die Numerierung beginnt dabei wieder bei 0. Die Bedeutungen der Statusregisterbits können Sie der Tabelle in Kapitel [4.2.3.3](#page-24-0) entnehmen.

### **5.2.7 Trajektorie (Opmode -5)**

Hier kann das Steuerwort (STW) nur zum Enablen und Disablen des Antriebs verwendet werden.

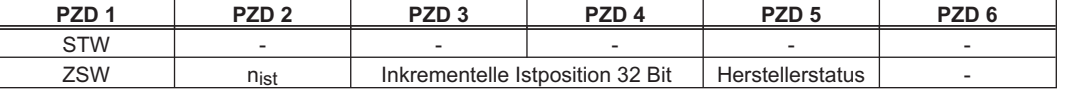

#### **Istdrehzahl (16 Bit)**

Die Darstellung des 16 – Bit Drehzahlistwerts ist normiert auf den Parameter für die

Überdrehzahl VOSPD n<sub>is</sub>

$$
_{\text{ist16}} = \frac{n_{\text{ist}}}{VOSPD} \times 2^{15}
$$

#### **Istposition (32Bit)**

Der Bereich für die inkrementelle Position umfasst Werte von -2<sup>31</sup> bis 2<sup>31</sup>-1. Dabei entspricht eine Umdrehung 2<sup>PRBASE</sup> Inkrementen.

### <span id="page-40-0"></span>**5.2.8 ASCII-Kanal (Opmode -16)**

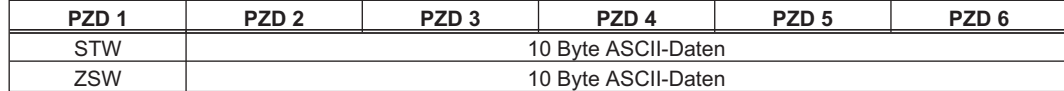

Die Betriebsart ASCII - Kanal dient zur Parametrierung des Servoverstärkers.

Auf diesem Weg können, genauso wie über jedes Terminalprogramm mit der RS232 - Schnittstelle, ASCII-Daten mit dem Servoverstärker ausgetauscht werden. Die Steuerung der Kommunikation erfolgt über Handshakebits im Steuer- und Zustandswort.

Die Belegung ist dabei wie folgt:

#### **Bit 12: Steuerwort**

Mit einem beliebigen Flankenwechsel an diesem Bit wird dem Servoverstärker mitgeteilt, dass gültige ASCII - Daten in seinem Eingangsprozessdatenbereich vorhanden sind, d.h. zu diesem Zeitpunkt müssen gültige Daten von der Steuerung in den PZD-Sendebereich PZD 2 - PZD 6 eingetragen worden sein.

#### **Zustandswort**

Der Servoverstärker bestätigt mit einem Flankenwechsel an diesem Bit, dass er die ASCII-Daten übernommen hat.

#### **Bit 13: Zustandswort**

Der Servoverstärker meldet mit einer "1" in diesem Bit, dass der ASCII - Puffer jetzt gültige Daten enthält. Durch einen Flankenwechsel des Bit 14 im Steuerwort STW kann der Servoverstärker dazu veranlasst werden, den Puffer in den PZD - Empfangsbereich des Busmasters zu schreiben.

#### **Bit 14: Steuerwort**

Mit einem beliebigen Flankenwechsel an diesem Bit wird der Servoverstärker aufgefordert seinen gefüllten ASCII - Puffer in die Empfangsprozessdaten des Busmasters zu schreiben

#### **Zustandswort**

Der Servoverstärker bestätigt mit einem Flankenwechsel an diesem Bit, dass der Puffer mit den ASCII-Daten in die Prozessdaten geschrieben wurde.

#### **Beachten Sie beim Senden von ASCII - Daten:**

- 1. Jedes ASCII Kommando muss mit der Zeichenfolge "CR LF" abgeschlossen werden.
- 2. Ist das ASCII Kommando (mit CR LF) kürzer als die 10 zur Verfügung stehenden Zeichen, so muss das Telegramm mit Bytes mit dem Inhalt 0x00 aufgefüllt werden.
- 3. Bei ASCII -Kommandos, die länger als 10 Zeichen sind, muss eine Aufteilung auf mehrere Telegramme erfolgen. Dabei sollten maximal 30 Zeichen gesendet werden, bis der Antwortpuffer einmal ausgelesen wird.

#### **Beachten Sie bei der Auswertung der Antworten auf die gesendeten ASCII - Kommandos:**

- 1. Die ASCII Antwort wird immer mit einem "End of Text" (EOT = 0x04) Zeichen beendet.
- 2. Antworttelegramme können auch weniger als 10 Byte Nutzdaten enthalten, ohne dass die Antwort damit schon abgeschlossen wäre. Das Telegramm ist dann mit Bytes mit dem Wert 0x00 aufgefüllt.
- 3. Nach dem Auslesen des Puffers wird das Bit 13 des Zustandsworts wieder auf "0" gesetzt, bis der Puffer wieder gefüllt worden ist. Endekennung der ASCII - Antwort ist auf jeden Fall "End of Text".

#### **5.2.9 Betriebsart nach dem Einschalten (Opmode -126)**

In diesem Zustand kann zwar die Zustandsmaschine gesteuert werden, jedoch können keine Fahrfunktionen ausgelöst werden (siehe auch S[.23\)](#page-22-0).

Diese Seite wurde bewusst leer gelassen.

### <span id="page-42-0"></span>**6 Anhang**

### **6.1 Setup Beispiele**

Alle Beispiele gelten für alle Servoverstärkertypen.

### **6.1.1 Nulltelegramm (zur Initilisierung)**

Zu Beginn der Kommunikation über den Parameterkanal und nach Kommunikationsfehlern sollte ein Nulltelegramm gesendet werden:

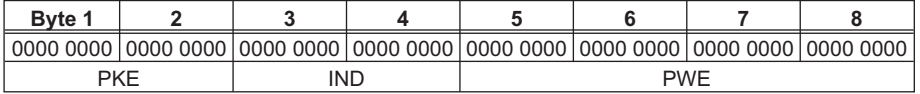

Der Servoverstärker antwortet, indem er ebenfalls die ersten 8 Byte des Telegramms auf Null setzt.

### **6.1.2 Einstellen der Betriebsart**

Der Servoverstärker steht nach dem Einschalten bzw. nach einem Reset in der Betriebsart -126, in dem er keine Fahrfunktionen ausführen kann. Um Positioniervorgänge (Fahraufträge, Tippen, Referenzfahrt) ausführen zu können, muss er in den Positioniermodus gebracht werden. Die Vorgehensweise ist dabei wie folgt:

a) Setzen des Steuerwortbit 10 (PZD1, Bit 10) auf 0. Damit sind die Prozessdaten für den Servoverstärker ungültig.

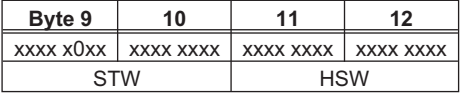

b) Senden eines Parametriertelegramms zur Betriebsarteinstellung.

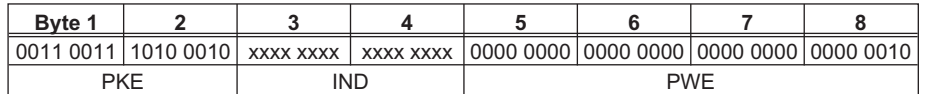

Die Bits im PKE-Teil haben folgende Bedeutung:

Bit 0 bis 10 = PNU 930, Bit 12 bis 15 = AK 3 (siehe auch [3.1.1.1\)](#page-15-0)

Der Servoverstärker sendet ein Antworttelegramm mit AK = 2 und gespiegelten (identischen) Werten für PNU und PWE.

c) Einschalten der neuen Betriebsart durch Setzen des Steuerwortbit 10 auf 1, die Prozessdaten werden somit gültig.

Wenn beispielsweise Punkt a) nicht beachtet wird, sendet der Servoverstärker eine negative Antwort ( $PKE/AK = 7$ ):

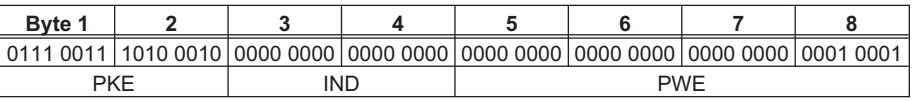

Die im PWE-Teil übergebene Nummer stellt die Fehlernummer dar und kann in der Tabelle in Kapitel [3.1.1.2](#page-16-0) nachgeschlagen werden. In diesem Fall wird Fehler Nr. 17, "wegen Betriebszustand nicht ausführbar", gemeldet.

### <span id="page-43-0"></span>**6.1.3 Freigeben (Enable) des Servoverstärkers**

Voraussetzung für das Enablen des Servoverstärkers über den PROFIBUS ist das Anlegen des Hardware-Enable-Signals. Das Enablen kann dann durch Setzen der Bitkombination für den "Betrieb freigegeben"-Zustand im Steuerwort erfolgen.

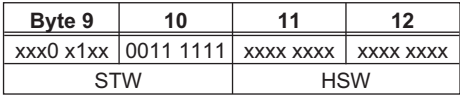

Der Servoverstärker meldet dann in seinem Zustandswort den entsprechenden Zustand zurück oder zeigt eine Warn- oder Fehlermeldung an.

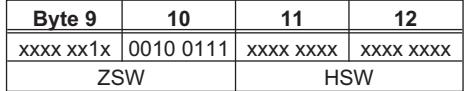

#### **6.1.4 Tippbetrieb starten**

Der Tippbetrieb (Jog) wird ähnlich wie das Referenzieren gestartet. Zum Starten muss Bit 8 STW gesetzt werden. Die Tippgeschwindigkeit ergibt sich als Produkt aus dem 16-Bit Hauptsollwert in PZD2 und dem über PNU 1894 eingestellten Multiplikator. Das Vorzeichen des Hauptsollwertes bestimmt die Bewegungsrichtung.

Für den Tippbetrieb muss der Referenzpunkt nicht gesetzt sein.

#### **6.1.5 Referenzpunkt setzen**

Sorgen Sie dafür, dass die Lage des Referenzpunktes die nachfolgenden Positioniervorgänge **HINWEIS** zuläßt. Die im Servoverstärker parametrierten Software-Endschalter sind ggf. unwirksam. Die Achse fährt ggf. auf den Hardware-Endschalter bzw. auf den mechanischen Anschlag. Es besteht die Gefahr von Beschädigungen.

> Mit dem Steuerbit 12 = 1 wird die momentane Position zum Referenzpunkt erklärt. Die Positionierfunktionen werden freigegeben. **Die Nullpunktverschiebung (NI-Offset) ist unwirksam.** Die Rückmeldung "Referenzpunkt gesetzt" erfolgt über das Bit 17 im herstellerspezifischen Statusregister (PNU 1002) oder Bit 1 Herstellerstatus der Prozessdaten.

#### **Voraussetzung:**

PNU930  $\neq$  -16 Keine Fahrfunktion aktiv herstellerspezifischer Status, Prozessdatenwort 5 Bit 0

### <span id="page-44-0"></span>**6.1.6 Referenzfahrt starten**

#### **HINWEIS**

Nach Einschalten der 24V-Hilfsspannung muss zunächst eine Referenzfahrt ausgeführt werden. Sorgen Sie dafür, dass die Lage des Maschinennullpunktes (Referenzpunkt) die nachfolgenden Positioniervorgänge zuläßt. Die im Servoverstärker parametrierten Software Endschalter sind eventuell unwirksam. Die Achse fährt eventuell auf den Hardwareendschalter bzw. auf den mechanischen Anschlag. Es besteht die Gefahr von Beschädigungen. Wird der Referenzpunkt (Maschinennullpunkt) z.B. bei hohen Massenträgheitsmomenten mit zu hoher Geschwindigkeit angefahren, kann er überfahren werden und die Achse fährt in ungünstigen

Fällen auf den Hardware-Endschalter bzw. auf den mechanischen Anschlag. Es besteht die Gefahr von Beschädigungen. Gestartet wird die Referenzfahrt durch STW, Bit 11 = 1. Der Start der Referenzfahrt wird an der

positiven Flanke von Bit 16 im herstellerspezifischen Statusregister erkannt. Wird Bit 11 vor Erreichen des Referenzpunktes wieder auf 0 gesetzt, so wird die Referenzfahrt abgebrochen. Bit 17 des herstellerspezifischen Statusregisters bleibt auf 0 (Referenzpunkt nicht gesetzt).

Der gesetzte Referenzpunkt ist eine Voraussetzung für alle Positionierfunktionen der Linearachse. Der Referenzpunktschalter wird an einem digitalen Eingang am Servoverstärker angeschlossen. Sie können je nach Referenzfahrtart den Nulldurchgang der Motorwelle durch den Parameter Nullpunktoffset beliebig innerhalb einer Umdrehung verschieben. Des weiteren können Sie durch den Referenzoffset den Positionsistwert am Referenzpunkt festlegen.

Nach der Referenzfahrt meldet der Antrieb "In Position" und gibt damit den Lageregler frei. Die Geschwindigkeit der Referenzfahrt wird mit dem Hauptsollwert (PZD2) als 16-Bit Wert übertragen. Durch Multiplikation mit dem Wert der PNU 1894 wird daraus die 32-Bit Geschwindigkeit bestimmt. Das Vorzeichen wird nicht ausgewertet.

#### **Voraussetzung :**

Zustand der Zustandsmaschine = "Betrieb freigegeben" keine Warnmeldung (ZSW Bit 7 = 0)

Das folgende Diagramm beschreibt am Beispiel der Referenzfahrt 1 (Fahrtrichtung negativ, Drehrichtung positiv, Startpunkt in negativer Richtung vom Referenzschalter) den Signalverlauf der relevanten Bits im herstellerspezifischen Status.

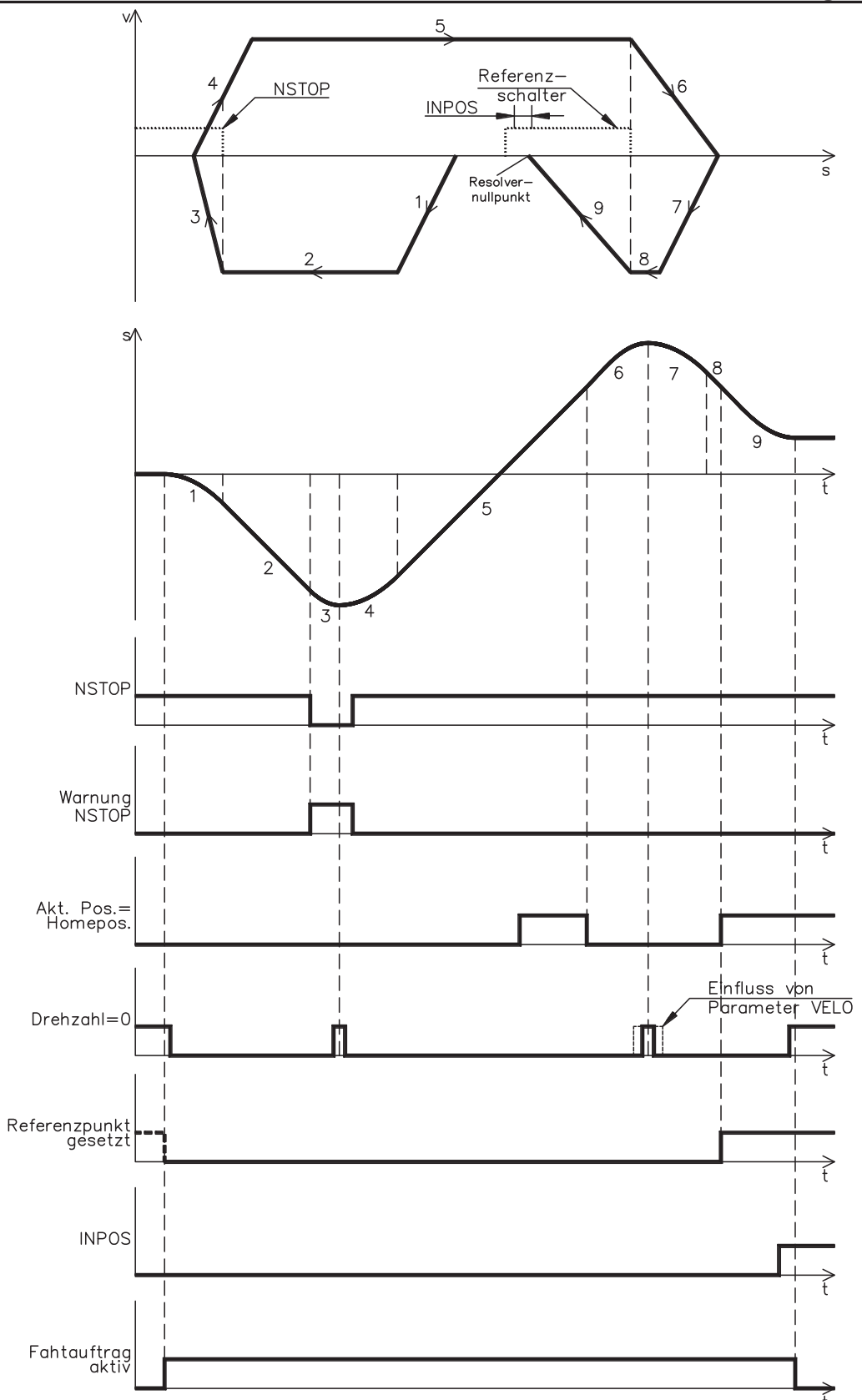

Nach Abschluss der Referenzfahrt muss Bit 11 STW wieder auf 0 gesetzt werden.

Alternativ kann der Referenzpunkt auch an der Istposition gesetzt werden. Dies kann über Setzen von Bit 12 STW oder über die Einstellung der Referenzfahrt 0 mit PNU1773 mit anschliessendem Start der Referenzfahrt über Bit 11 STW erreicht werden.

### <span id="page-46-0"></span>**6.1.7 Starten eines Fahrauftrages**

Fahraufträge werden über eine Flanke (positiv oder negativ) an Bit 6 STW gestartet. Über Bit 14 STW wird eingestellt, ob ein gespeicherter Fahrsatz oder ein Direktfahrauftrag gestartet werden soll.

Voraussetzungen:

Hardware-Enable liegt an.

Verstärker befindet sich im Zustand "Betrieb freigegeben". bei Linearachse: Referenzpunkt wurde gesetzt.

Beispiel: Starten des EEPROM-Fahrauftrags Nummer 10:

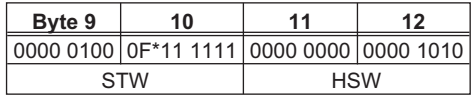

\* F steht für einen Flankenwechsel, der Zustand von Bit 6 STW ist also abhängig vom vorherigen Zustand.

Durch Setzen von Bit 5 im herstellerspezifischen Status zeigt der Verstärker an, dass er den Fahrauftrag übernommen hat und ausführt.

### **6.1.8 Starten eines Direktfahrauftrages**

Sollen die Fahrsatzdaten frei vorgegeben werden, so muss ein Direktfahrauftrag verwendet werden. Hier werden Zielposition, Geschwindigkeit und Fahrauftragsart zusammen mit dem Aufruf des Fahrauftrags in den Prozessdaten übergeben. Bei Bedarf können weitere Parameter (z.B. Rampen) dieses Direktfahrauftrags vorher durch Parameteraufträge übergeben werden.

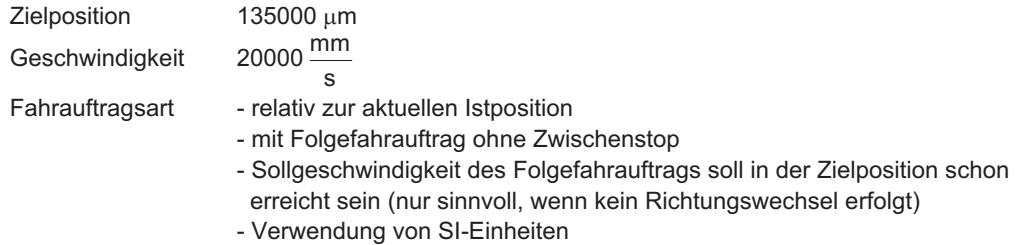

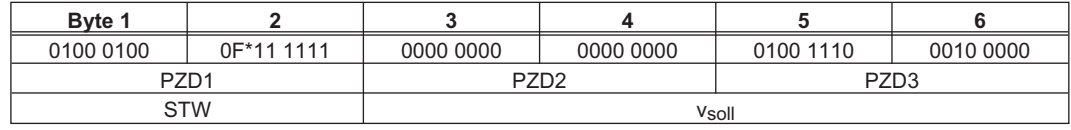

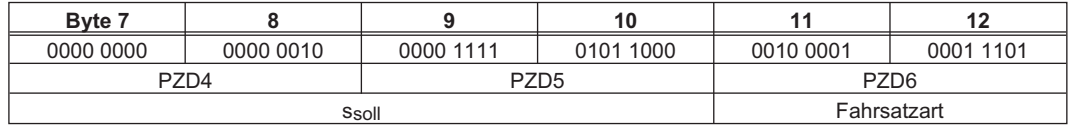

\* F steht für einen Flankenwechsel, der Zustand von Bit 6 STW ist also abhängig vom vorherigen Zustand.

### **6.1.9 Abfrage einer Warn- oder Fehlermeldung**

Bei einer vorliegenden Warn- oder Fehlermeldung kann über die Parameter 1001 bzw. 1002 die Nummer der Warnung / des Fehlers abgefragt werden.

### <span id="page-47-0"></span>**6.1.10 Schreiben eines Parameters**

Es wird am Beispiel des Parameters v\_max beschrieben, wie Regelparameter vom Master zum Servoverstärker übertragen werden.

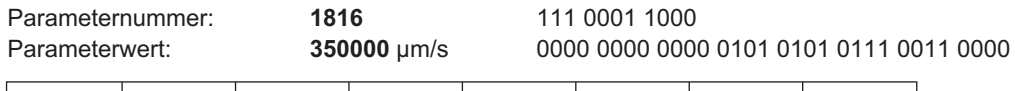

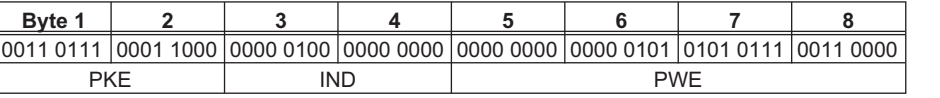

Hinweis: Nach Auftreten eines Fehlers bei der Parameterübertragung (AK = 7) sollte ein "Nulltelegramm" übertragen werden, d.h. die ersten 8 Bytes des Sendetelegramms der SPS sollten so lange auf 0 gehalten werden, bis der Servoverstärker mit einem Nulltelegramm geantwortet hat.

### **6.1.11 Istwerte lesen**

#### **Zyklische Istwertanforderung**

Dieser PKW-Auftrag schaltet das Lesen eines Istwertes ein. Mit jedem zyklischen Telegramm wird nun der Istwert übertragen - solange, bis ein neuer PKW-Auftrag abgesetzt wird. **Telegrammaufbau:**

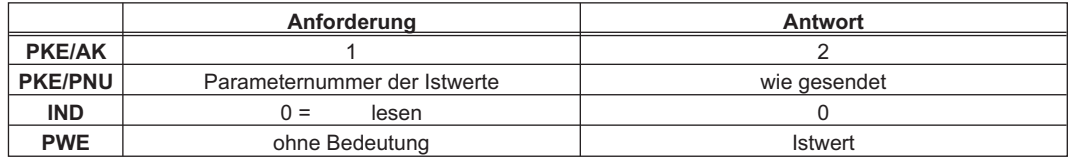

### <span id="page-48-0"></span>**6.1.12 Schreiben eines Parameters über den ASCII-Kanal**

Über den ASCII-Kanal soll der KP-Wert des Stromreglers eingestellt werden.

Das Kommando lautet dann MLGQ 1.985. Der Unterstrich steht hierbei stellvertretend für ein Leerzeichen. Da jedes Telegramm nur 10 Stellen für die Übertragung von ASCII-Zeichen zur Verfügung stellt, muss der Abschluss der Zeile ("CR LF") in einem zweiten Telegramm übertragen werden. Voraussetzungen:

ASCII-Betriebsart ist eingeschaltet (PNU 930 = -16)

Bit 13 STW = 0 (nötigenfalls Bit 14 STW so lange toggeln, bis Bit 13 ZSW = 0)

Vorgehensweise:

1. Daten in PZD 2..6 schreiben und Bit 12 STW invertieren

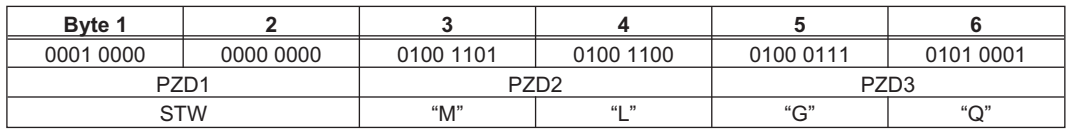

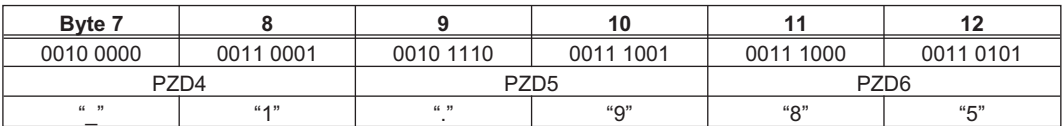

2. Flankenwechsel an Bit 12 ZSW abwarten

3. Daten in PZD 2..6 weiterschreiben und Bit 12 STW invertieren

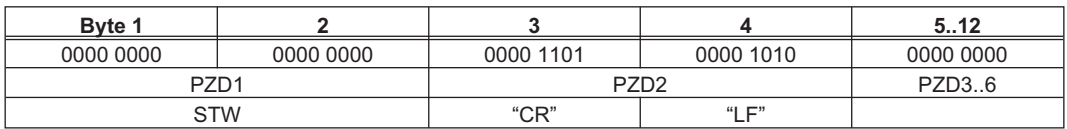

4. Flankenwechsel an Bit 12 ZSW abwarten

5. Warten bis Bit 13 ZSW = 1

6. Bit 14 STW invertieren

7. Warten bis Bit 14 ZSW = 1

8. Der Servoverstärker sendet ein Antworttelegramm

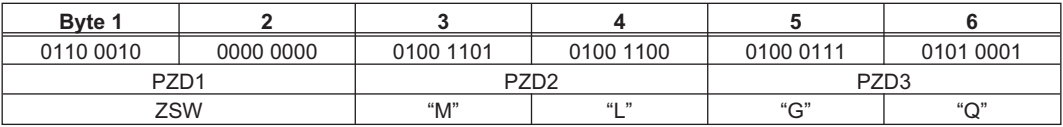

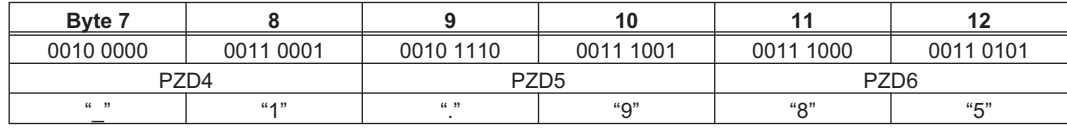

9. Schritt 5 bis Schritt 8 solange wiederholen, bis in einem Antworttelegramm "EOT" gemeldet wird.

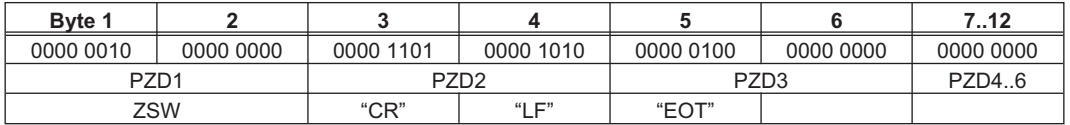

Anmerkung: Die oben dargestellte Folge von Antworttelegrammen ist nur eine von vielen möglichen (bei gleichlautender Antwort des Servoverstärkers). Bedingt durch die Übertragungsrate und interne Synchronisationsmechanismen kann es vorkommen, dass Prozessdatenfächer leer bleiben und die Antwort dadurch segmentiert wird. Damit ändert sich möglicherweise auch die Anzahl der Antworttelegramme.

### <span id="page-49-0"></span>**6.2 Index**

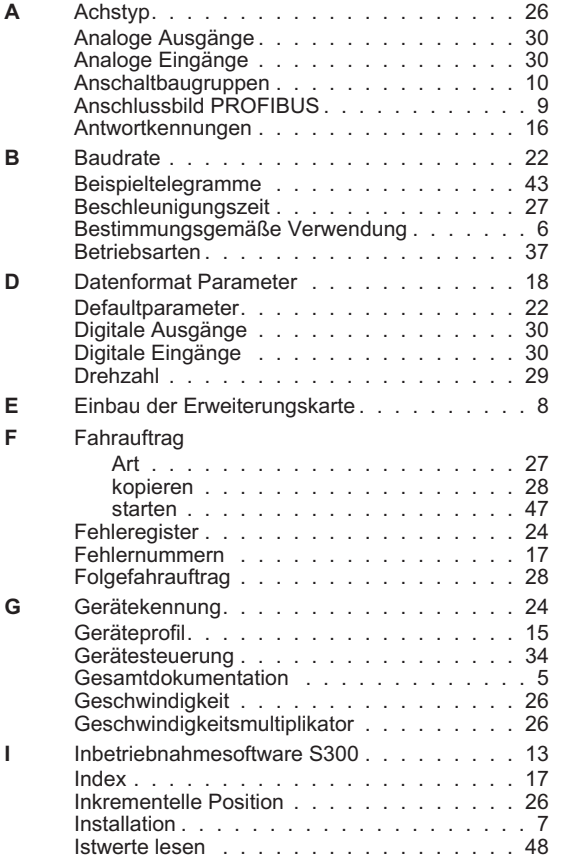

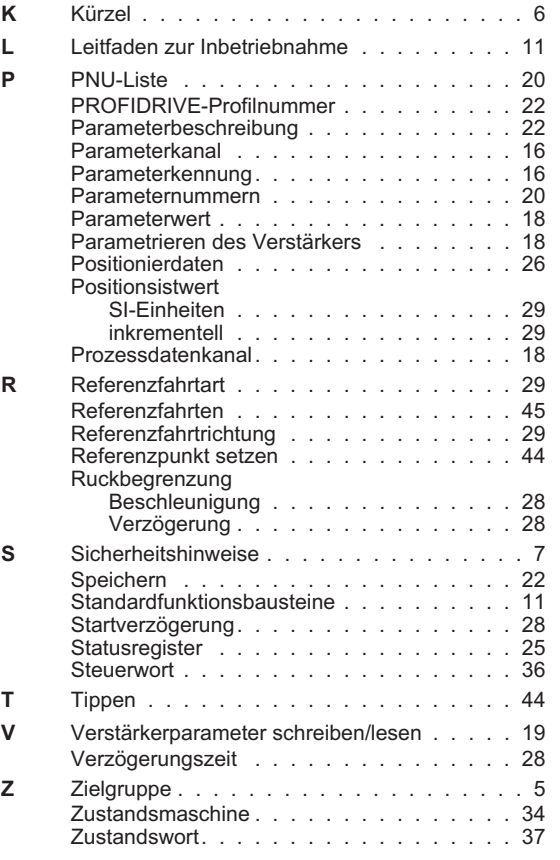

Diese Seite wurde bewusst leer gelassen.

### **Vertrieb und Applikation**

Wir bieten Ihnen einen kompetenten und schnellen Service. Wählen Sie das zuständige regionale Vertriebsbüro in Deutschland oder kontaktieren Sie den europäischen, asiatischen oder nordamerikanischen Kundendienst.

### **Deutschland**

KOLLMORGEN Europe GmbH Vertriebs- & Applikationszentrum Nord Pempelfurtstraße 1 D-40880 Ratingen Internet [www.kollmorgen.com](http://www.kollmorgen.com) E-Mail [vertrieb.nord@kollmorgen.com](mailto:vertrieb.nord@kollmorgen.com)<br>Tel.: +49 (0)2102 - 9394 - 0 +49 (0)2102 - 9394 - 0 Fax: +49 (0)2102 - 9394 - 3315

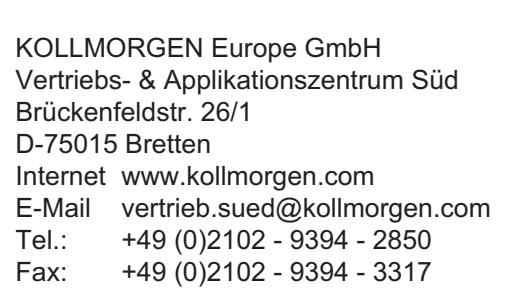

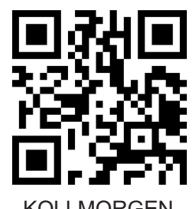

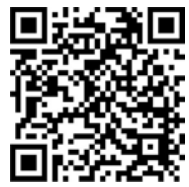

DE Website **Produkt WIKI** 

KOLLMORGEN Europäisches

KOLLMORGEN Europe GmbH Vertriebsbüro Süd Münzgasse 6 D-72379 Hechingen Internet [www.kollmorgen.com](http://www.kollmorgen.com) E-Mail [vertrieb.sued@kollmorgen.com](mailto:vertrieb.sued@kollmorgen.com) Tel.: +49 (0)2102 - 9394 - 2806 Fax: +49 (0)2102 - 9394 - 3317

### **Europa**

KOLLMORGEN Kundendienst Europa Internet [www.kollmorgen.com](http://www.kollmorgen.com) E-Mail [technik@kollmorgen.com](mailto:technik@kollmorgen.com) Tel.: +49 (0)2102 - 9394 - 0 Fax: +49 (0)2102 - 9394 - 3155

### **Nordamerika**

KOLLMORGEN Kundendienst Nord Amerika Internet [www.kollmorgen.com](http://www.kollmorgen.com) E-Mail [support@kollmorgen.com](mailto:support@kollmorgen.com) Tel.: +1 - 540 - 633 - 3545 Fax: +1 - 540 - 639 - 4162

#### **Asien**

KOLLMORGEN Internet [www.kollmorgen.com](http://www.kollmorgen.com) E-Mail [sales.china@kollmorgen.com](mailto:sales.china@kollmorgen.com) Tel: +86 - 400 666 1802 Fax: +86 - 10 65 15 0263

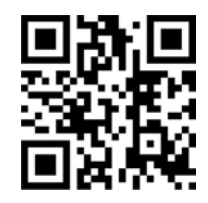

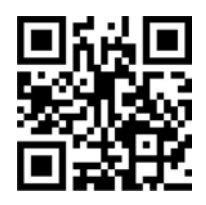

### **KOLLMORGEN**

Because Motion Matters™